# **Handbuch** | Form Cure L

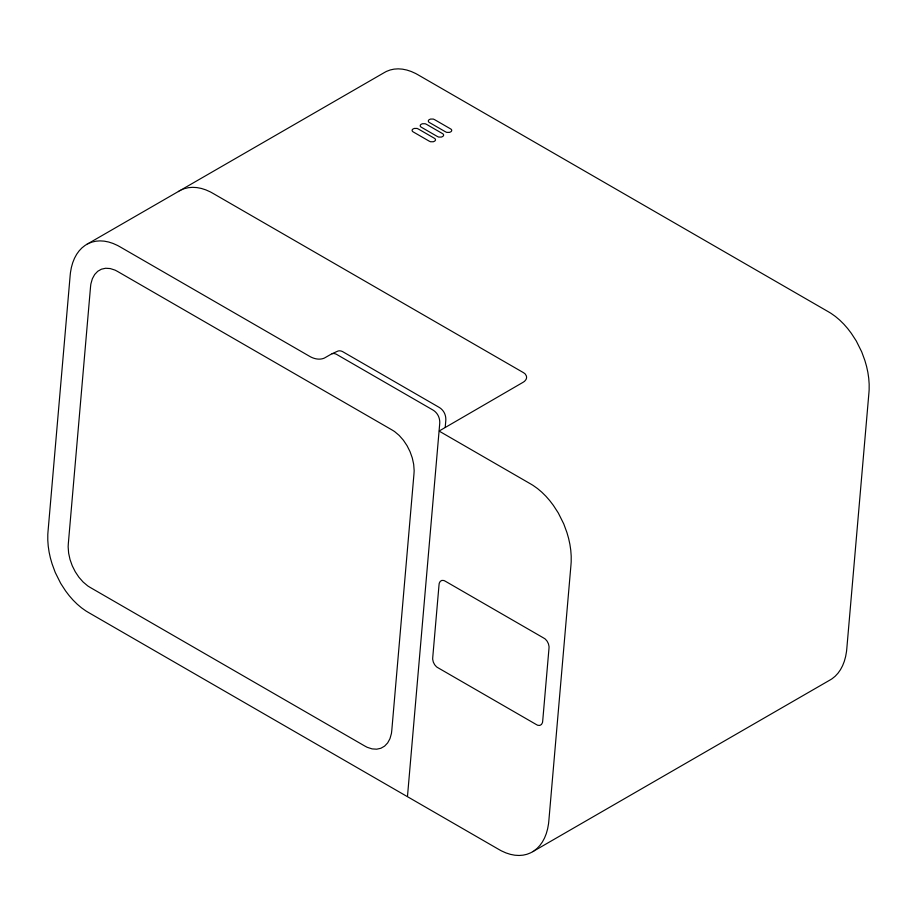

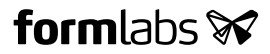

Installations- und Benutzungsanleitung

## **Form Cure L**

Großformatige Desktop-Stereolithografie -Nachhärtekammer

Deutsche Übersetzung der englischen Originalanweisungen Lesen Sie dieses Handbuch sorgfältig durch, und bewahren Sie es auf. November 2021 REV 01 © Formlabs

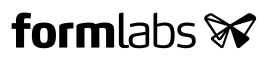

### **1 Inhaltsverzeichnis**

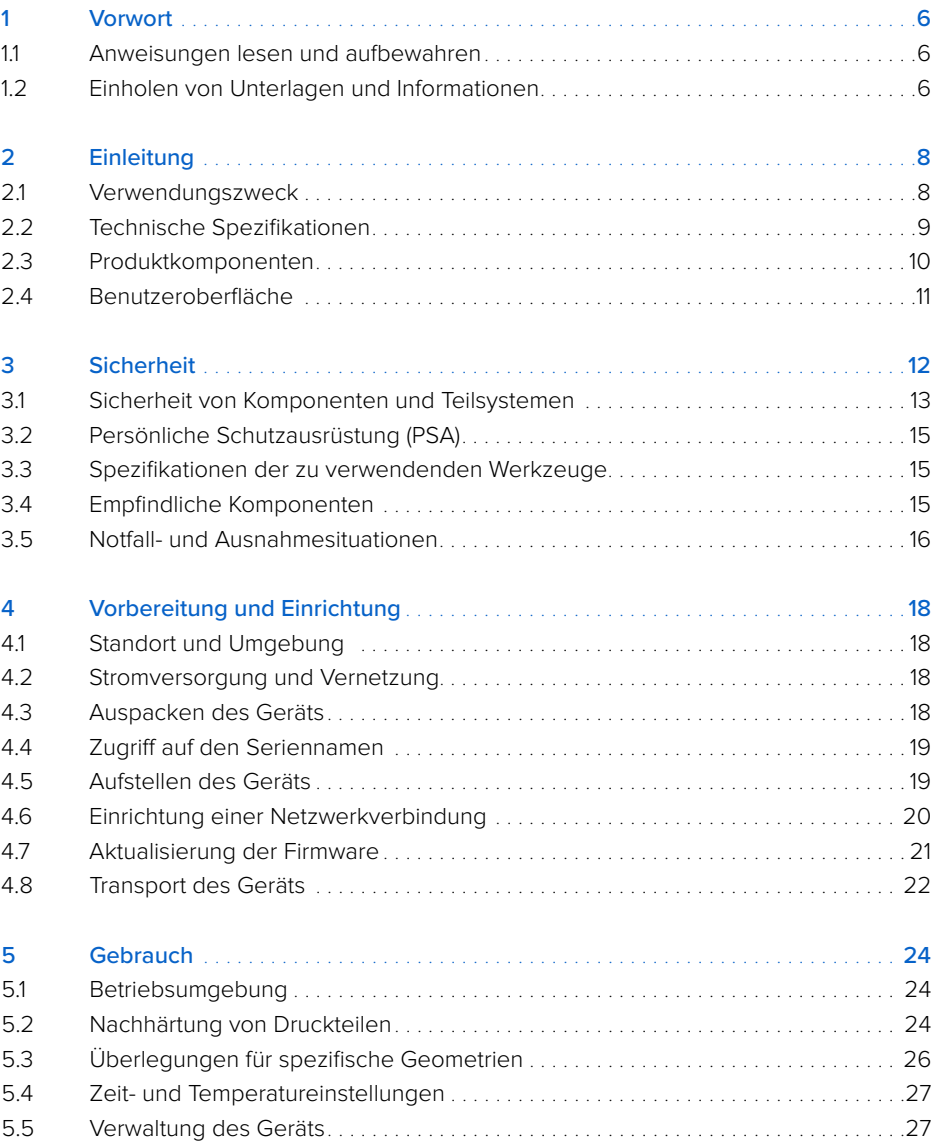

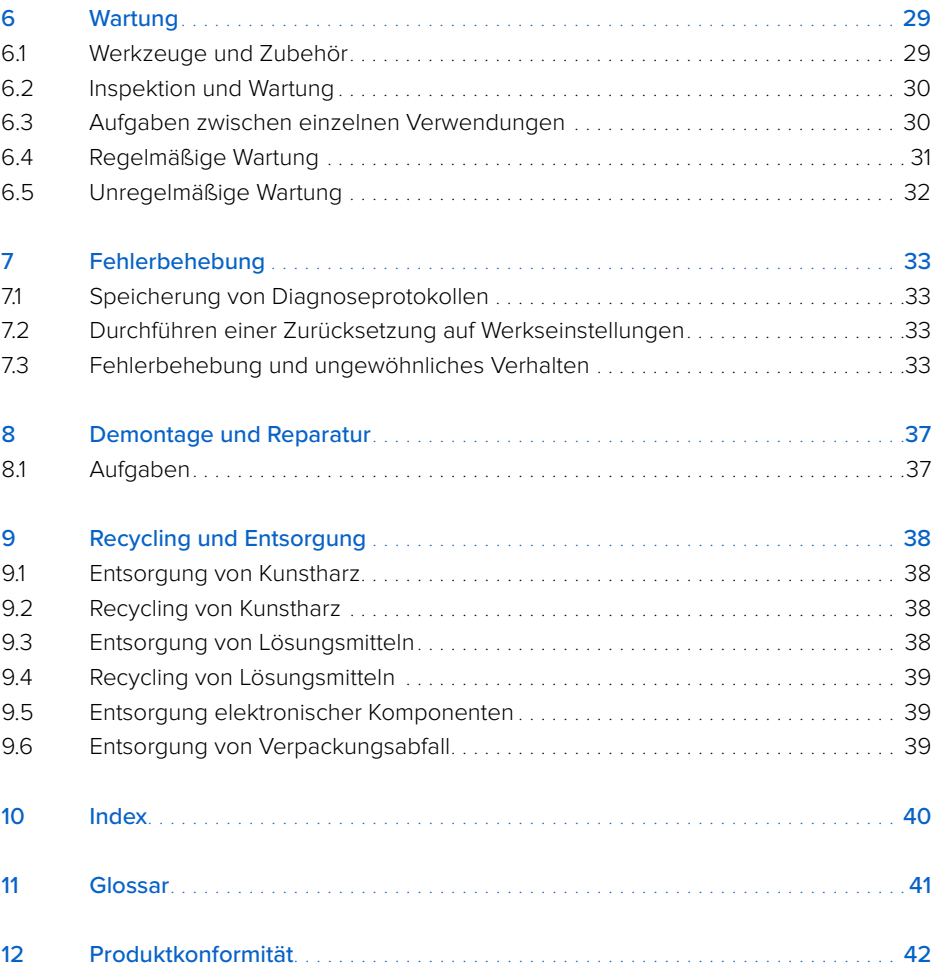

<span id="page-6-0"></span>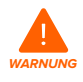

Lesen und verstehen Sie dieses Handbuch und die Sicherheitsanweisungen, bevor Sie den Form Cure L verwenden. Nichtbeachtung kann zu schweren Verletzungen oder zum Tod führen.

#### **HAFTUNGSAUSSCHLUSS**

Formlabs hat alles daran gesetzt, diese Anweisungen so klar, vollständig und korrekt wie möglich zu gestalten. Die Informationen in diesem Dokument umfassen allgemeine Beschreibungen und/oder technische Merkmale der Leistung der im Lieferumfang enthaltenen Produkte. Dieses Dokument ist kein Ersatz für die Bestimmung der Eignung oder Zulässigkeit dieses Produkts für spezifische Anwendungsfälle und darf nicht dazu genutzt werden. Es liegt in der Verantwortung der Nutzer oder Integratoren, eine geeignete und umfassende Risikoanalyse, Bewertung und Prüfung der Produkte mit Hinblick auf die spezifische Anwendung durchzuführen. Weder Formlabs noch etwaige Partner oder Tochterunternehmen sind verantwortlich oder haften für den Fehlgebrauch der Informationen in diesem Dokument. Wenn Sie Verbesserungsvorschläge haben oder Sie in diesem Dokument Fehler entdecken, benachrichtigen Sie uns bitte.

Copyright © 2021 Formlabs. Alle Rechte vorbehalten.

#### **support.formlabs.com**

#### **WARENZEICHEN**

Alle Produktnamen, Logos und Marken sind Eigentum der jeweiligen Inhaber. Alle Unternehmens-, Produkt- und Dienstleistungsnamen in diesem Handbuch dienen ausschließlich zu Identifikationszwecken. Die Verwendung dieser Namen, Logos oder Marken impliziert keine Billigung.

#### **DOKUMENTREVISIONEN**

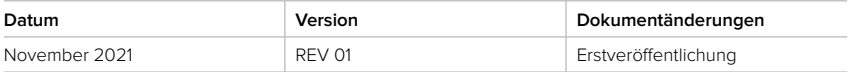

### <span id="page-7-0"></span>**1 Vorwort**

Herzlichen Glückwunsch zum Kauf des Form Cure L. Im Namen des Formlabs-Teams danken wir Ihnen für Ihren Kauf.

Die Form Cure L ist eine großformatige Stereolithografie (SLA)-Nachhärtekammer. Die Nachhärtung der Druckteile im Form Cure L verfestigt sie mit Hitze und 375-nm- sowie 405-nm-Licht und bringt sie auf ihre optimalen, mechanischen Eigenschaften. Die Nachhärtung ist auch ein notwendiger Schritt in Arbeitsabläufen, bei denen Formlabs' zahnmedizinische oder medizinische Kunstharze zur Herstellung biokompatibler Teile verwendet werden.

In diesem Handbuch wird die Einrichtung, Verwendung und ordnungsgemäße Wartung der Form Cure L erläutert und eine Designanleitung zur Optimierung der Druckergebnisse gegeben. Das Handbuch richtet sich an alle, die die Form Cure L installieren, bedienen, warten oder anderweitig mit ihr arbeiten. Beaufsichtigen Sie junge oder unerfahrene Nutzer, um einen angenehmen und sicheren Betrieb zu gewährleisten.

#### **1.1 Anweisungen lesen und aufbewahren**

Lesen und verstehen Sie dieses Handbuch und die Sicherheitsanweisungen, bevor Sie die Form Cure L verwenden. Nichtbeachtung kann zu schweren Verletzungen oder zum Tod führen. Bewahren Sie alle Sicherheitsinformationen und -anweisungen zum späteren Gebrauch auf, und geben Sie sie an nachfolgende Nutzer des Produkts weiter. Befolgen Sie alle Anweisungen, so lassen sich Feuer, Explosionen, Stromschläge oder andere Gefahren vermeiden, die zu Sachschäden und/oder schweren oder tödlichen Verletzungen führen könnten. Die Form Cure L darf nur von Personen bedient werden, die den Inhalt dieses Handbuchs vollständig gelesen und verstanden haben. Stellen Sie sicher, dass jede Person, die die Form Cure L verwendet, die Warnungen und Anweisungen gelesen hat und diese befolgt. Formlabs haftet nicht für Sach- oder Personenschäden, die durch die inkorrekte Handhabung oderNichteinhaltung der Sicherheitsanweisungen entstehen. In solchen Fällen erlischt die Garantie.

#### **1.2 Einholen von Unterlagen und Informationen**

#### Auf **[Formlabs.com](http://formlabs.com)**:

- Greifen Sie auf den **Formlabs Shop** ([formlabs.com/de/shop](https://formlabs.com/de/shop/)) zu und auf Ihr **Dashboard**-Konto ([formlabs.com/dashboard](https://formlabs.com/dashboard/)).
- Finden Sie **autorisierte Vertriebspartner** in Ihrer Region [\(formlabs.com/de/company/partners\)](https://formlabs.com/de/company/partners/).
- Lesen Sie die **Nutzungsbestimmungen** [\(formlabs.com/de/terms-of-service\)](https://formlabs.com/de/terms-of-service/) und die **Datenschutzrichtlinie** [\(formlabs.com/de/privacy-policy\)](https://formlabs.com/de/privacy-policy/).

#### Auf **[support.formlabs.com](http://support.formlabs.com)**:

- Greifen Sie auf die neueste Version der Formlabs-Produktdokumentationen zu.
- Kontaktieren Sie den [Formlabs-Kundenservice,](https://support.formlabs.com/s/contact-support?language=de) und fordern Sie Dokumentationsmaterial an sowie Handbücher, Reparaturanleitungen und technische Informationen.
- Übermitteln Sie Kommentare und positive oder negative Rückmeldungen. Wir schätzen die Kommentare unserer Kunden.
- Fordern Sie zusätzliche Schulungen an.

#### <span id="page-8-0"></span>1.2.1 **Kundenservice und Wartung**

Bewahren Sie einen Kaufnachweis für die Inanspruchnahme von Garantieleistungen auf. Die Serviceoptionen hängen vom Status der jeweiligen Produktgarantie ab. Geben Sie den Seriennamen des Produkts an, wenn Sie den [Formlabs-Kundenservice](https://support.formlabs.com/s/contact-support?language=de) oder einen [zertifizierten](https://formlabs.com/de/company/partners/)  [Dienstleister](https://formlabs.com/de/company/partners/) kontaktieren. Bei Produkten, die von autorisierten Vertriebspartnern erworben wurden, wenden Sie sich bitte an den ursprünglichen Dienstleister, bevor Sie sich an den Formlabs-Kundenservice wenden. Statt einer Seriennummer haben Formlabs-Produkte einen Seriennamen, der eine eindeutige Kennung ist, um die Historie der Fertigung, des Vertriebs und der Reparatur zu verfolgen und die Verwendung zu unterscheiden, wenn sie mit einem Netzwerk verbunden sind. Der Serienname befindet sich auf der Rückseite des Gerätes im Format **AdjektivTier**.

Dienstleister von Formlabs-Produkten bieten ebenfalls Kundenservice und Wartung an. Sofern Formlabs oder ein zertifizierter Dienstleister weitere oder erweiterte Garantien anbietet, können die Bedingungen des separaten Angebots gelten.

Für Kundenservice- oder Wartungsanfragen, einschließlich Produktinformationen, technischer Unterstützung oder Unterstützung mit Anweisungen, kontaktieren Sie den [Formlabs-Kundenservice](https://support.formlabs.com/s/contact-support?language=de):

#### **support.formlabs.com USA**

Formlabs Inc. 35 Medford St. Somerville, MA, USA, 02143

**Deutschland** Formlabs GmbH Nalepastraße 18 12459 Berlin, Deutschland

#### 1.2.2 **Garantie**

Auf dieses Produkt wird eine Garantie gewährt. Formlabs bietet eine Garantie für alle Formlabs Hardware. Sofern nicht anders ausdrücklich angegeben, stellen die **Nutzungsbestimmungen,**  einschließlich der **Garantie**, die vollständige Vereinbarung zwischen Ihnen und Formlabs dar, hinsichtlich der **Dienstleistung** und jeglichem Produkt, das Sie von Formlabs gekauft haben, und ersetzt alle vorherigen oder zeitgleichen Kommunikationen, Angebote oder Vereinbarungen zwischen Ihnen und Formlabs, sei es in elektronischer, mündlicher oder schriftlicher Form.

Lesen Sie die Garantiebedingungen für weitere Details zur Formlabs Garantie in Ihrer Region:

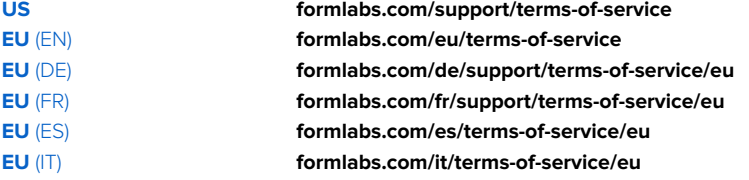

### <span id="page-9-0"></span>**2 Einleitung**

#### **2.1 Verwendungszweck**

Die Form Cure L härtet 3D-Druckteile mit einer Kombination aus Hitze und Licht nach. Die endgültigen Leistungsmerkmale des gehärteten Photopolymer-Kunstharzes variieren gemäß der Einhaltung der Gebrauchsanweisung, Anwendung, Betriebszustände, der kombinierten Materialien, der Endverwendung oder anderer Faktoren.

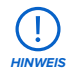

In einigen Fällen kann der additive Fertigungsprozess naturgemäß zu variablen Leistungsmerkmalen zwischen den Fertigungsläufen oder innerhalb eines bestimmten Teils führen. Derartige Abweichungen sind möglicherweise nicht offensichtlich und können zu unerwarteten Defekten bei additiv gefertigten Teilen führen.

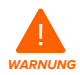

Sie müssen vor dem Einsatz eine unabhängige Eignungsprüfung durchführen, bezüglich der additiven Fertigung, des Stereolithografieverfahrens, der Form Cure L und der spezifischen Designs oder Materialien, die bei der Anwendung und für den Verwendungszweck eingesetzt werden. Formlabs übernimmt in keinem Fall Haftung für Vermögensschäden, Tod oder Personenschäden, die Sie oder Dritte in Verbindung mit Ihrer Anwendung von Formlabs Produkten davontragen. Im größtmöglich rechtlich zulässigen Umfang übernimmt Formlabs AUSDRÜCKLICH KEINE IMPLIZITE ODER EXPLIZITE EIGNUNGSGARANTIE für eine bestimmte Anwendung, da die spezifischen Eigenschaften und Umstände dieser Anwendung für Formlabs unvorhergesehen und unvorhersehbar sind.

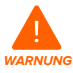

Formlabs ist kein Hersteller von Medizinprodukten. Formlabs bietet Werkzeuge und Materialien für viele verschiedene Anwendungen, erhebt aber keinen Anspruch auf die Sicherheit oder Wirksamkeit eines bestimmten Objekts, das mit Formlabs-Produkten hergestellt wurde. Bestimmte Formlabs-Produkte, besonders solche, die in der Branche als "biokompatible" Materialien bekannt sind, wurden für die Konformität mit den entsprechenden Industrienormen ausgelegt. Die spezifischen Normen und die wichtigsten technischen Spezifikationen können den technischen Datenblättern entnommen werden und wurden gemäß den für diese Normen und Spezifikationen relevanten Prüfprotokollen getestet. Biokompatible Materialien sind Spezialprodukte, die für den Einsatz durch medizinische Fachkräfte vorgesehen sind und gemäß der Gebrauchsanweisung verwendet werden müssen.

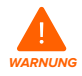

**Nicht verändern.** Die Form Cure L ist zur Verwendung im Ausgangszustand bestimmt. Das Gerät ohne ausdrückliche Genehmigung und Anleitung von Formlabs oder einem zertifizierten Dienstleister zu modifizieren, führt zum Garantieverlust und kann zudem das Gerät beschädigen oder Ihnen Verletzungen zufügen.

### <span id="page-10-0"></span>**2.2 Technische Spezifikationen**

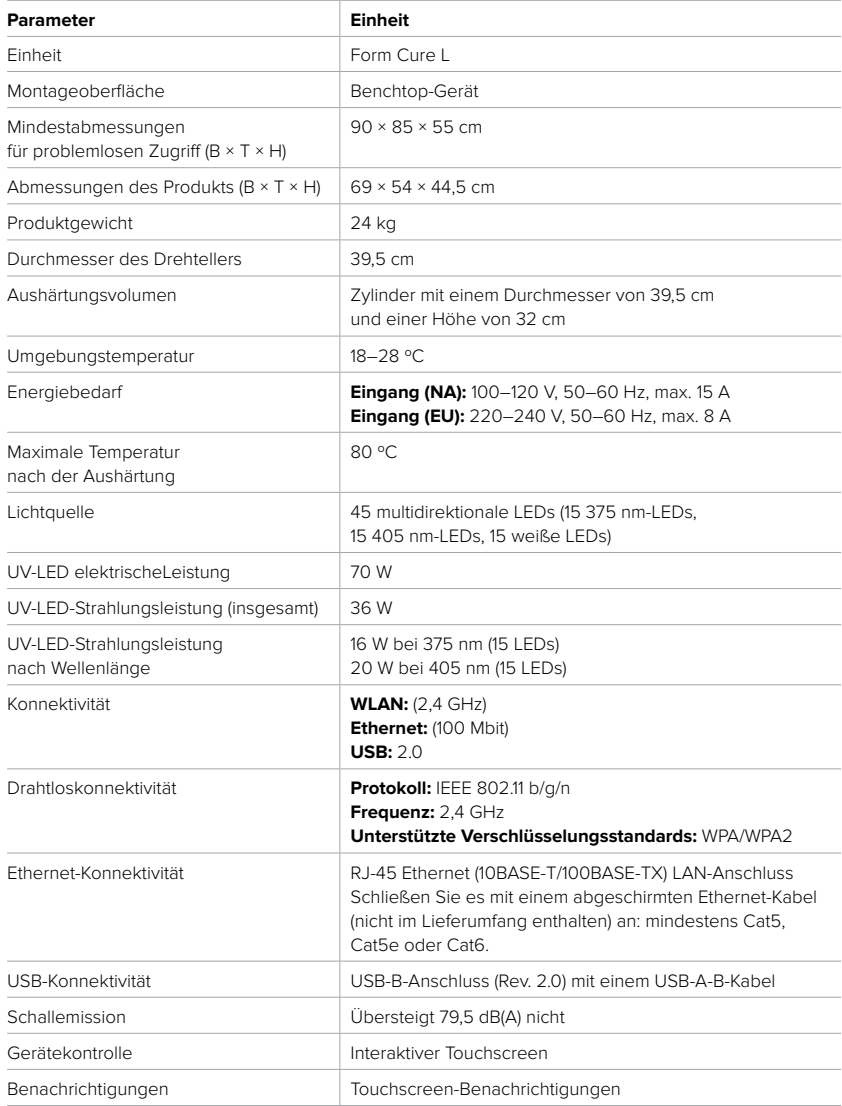

#### <span id="page-11-0"></span>**2.3 Produktkomponenten**

Eine detaillierte Anleitung und Veranschaulichungen finden Sie unter **[support.formlabs.com](http://support.formlabs.com)**.

#### 2.3.1 **Form Cure L**

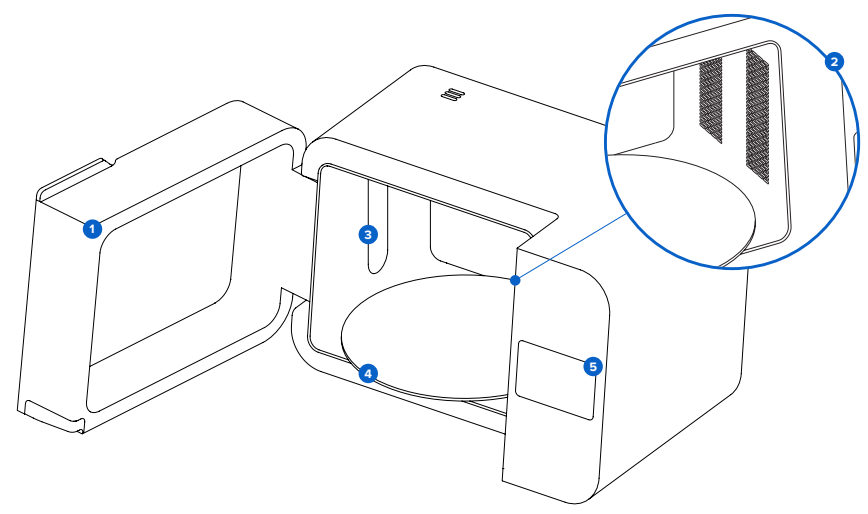

- **Tür:** Doppelwände isolieren die Nachhärtekammer und die Innenflächen reflektieren **1** das Licht.
- **Heizelemente:** Zwei 500-W-Heizmodule heizen die Nachhärtekammer auf bis zu 80 °C auf. **2**
- **LEDs:** Eine Reihe von LEDs mit 375 nm und 405 nm hilft bei der Nachhärtung von Teilen. **3** Weiße Sekundär-LEDs beleuchten den Drehteller bei geöffneter Abdeckung und während des Erhitzens.
- **Drehteller:** Der rotierende Teller gewährleistet ein gleichmäßiges Nachhärten auf allen **4** freiliegenden Oberflächen.
- **5** Touchscreen: Die kapazitive LCD-Touch-Benutzeroberfläche zeigt Informationen zum Nachhärtungszyklus, Einstellungen und Fehlermeldungen an.

#### 2.3.2 **Zusätzliche Paketkomponenten**

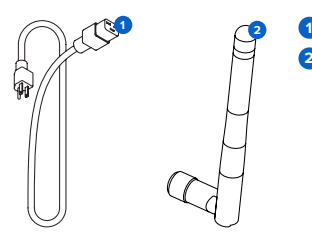

**Netzkabel:** versorgt die Form Cure L mit Strom. **Wi-Fi-Antenne:** Ermöglicht dem Gerät den Anschluss an **2**ein Netzwerk über Wi-Fi.

#### <span id="page-12-0"></span>**2.4 Benutzeroberfläche**

Eine detaillierte Anleitung und Veranschaulichungen finden Sie unter **[support.formlabs.com](http://support.formlabs.com)**. Das Display der Form Cure L ist eine Touchscreen-Oberfläche. Auf dem Touchscreen werden Nachhärtungsinformationen (Zeit, Temperatur und ausgewähltes Material), Einstellungen und Fehlermeldungen angezeigt. Der Touchscreen dient als Benutzeroberfläche für die Maschine. Auf dem Startbildschirm werden die Vorheizdauer und die Temperatur , die Nachhärtezeit und die Temperatur , das aktuelle Kunstharz , der Gerätestatus und der Serienname angezeigt. Die folgenden Bildschirme und Optionen sind über den Startbildschirm auf dem Display der Form Cure L zugänglich:

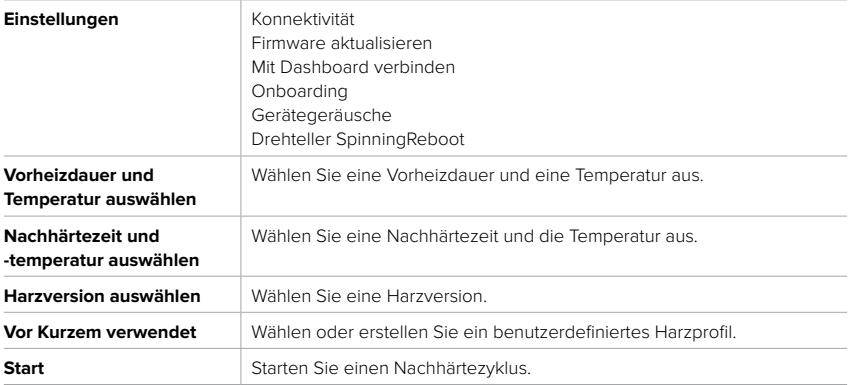

### <span id="page-13-0"></span>**3 Sicherheit**

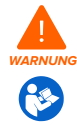

Lesen und verstehen Sie dieses Handbuch und die Sicherheitsanweisungen, bevor Sie den Form Cure L verwenden. Nichtbeachtung kann zu schweren Verletzungen oder zum Tod führen.

Beaufsichtigen Sie junge oder unerfahrene Nutzer, um einen angenehmen und sicheren Betrieb zu gewährleisten.

Diese Anweisungen enthalten Warnungen und Sicherheitsinformationen wie nachfolgend erklärt:

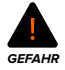

**GEFAHR** bezeichnet eine Gefahr mit einem hohen Risiko schwerer oder tödlicher Verletzungen, falls sie nicht vermieden wird.

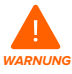

**WARNUNG** bezeichnet eine Gefahr mit einem mittleren Risiko schwerer oder tödlicher Verletzungen, falls sie nicht vermieden wird.

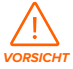

**VORSICHT** bezeichnet eine Gefahr mit einem geringen Risiko schwerer oder tödlicher Verletzungen, falls sie nicht vermieden wird.

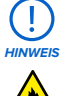

**HINWEIS** bezeichnet wichtige Informationen, die sich aber nicht auf Gefahren beziehen.

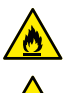

**GEFAHR:** Isopropylalkohol ist eine entzündliche Chemikalie.

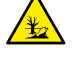

**GEFAHR FÜR DIE UMWELT:** Ungehärtetes Photopolymer-Harz ist als gefährlich für Wasserorganismen eingestuft.

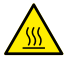

**VORSICHT:** Berühren Sie keine heißen Oberflächen.

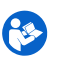

**OBLIGATORISCHE MASSNAHME:** Lesen Sie die Bedienungsanleitung/Broschüre.

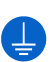

**OBLIGATORISCHE MASSNAHME:** Erdung erforderlich.

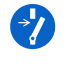

**OBLIGATORISCHE MASSNAHME:** Trennen Sie die Verbindung, bevor Sie Wartungs- oder Reparaturarbeiten durchführen.

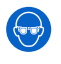

**OBLIGATORISCHE MASSNAHME:** Tragen Sie Augenschutz.

**OBLIGATORISCHE MASSNAHME:** Tragen Sie wärmeisolierende Silikonhandschuhe, wenn Sie mit heißen Konstruktionskammern umgehen.

#### <span id="page-14-0"></span>**3.1 Sicherheit von Komponenten und Teilsystemen**

#### 3.1.1 **Allgemein**

Die Form Cure L ist ein professionelles Gerät, das elektronische Komponenten enthält. Wie bei jedem derartigen Gerät gilt:

- Betreiben Sie das Gerät nicht mit einem beschädigten Netzkabel oder Stecker.
- Stellen Sie eine zuverlässige Erdung sicher, bevor Sie das Gerät an die Stromversorgung anschließen.
- Trennen Sie vor der Reinigung immer das Netzkabel vom Strom.
- Verwenden Sie nur gut gewartete Geräte.
- Arbeiten Sie auf einer sauberen und ebenen Oberfläche.

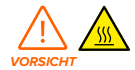

Fassen Sie keine heißen Oberflächen an. Die Form Cure L ist mit zwei 500-W-Heizelementen ausgestattet, mit denen die Festigkeit der Teile nach der Nachhärtung gewährleistet wird. Obwohl das Design des Heizelements und des Lüfters ein Überhitzen verhindern und das Heizelement zudem wärmeisoliert ist, können die Oberflächen der Form Cure L und die Druckteile während und nach dem Gebrauch sehr heiß sein.

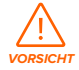

Wie bei jedem Heizgerät kann ein Feuer entstehen, wenn die Form Cure L zu lange mit entzündlichen Materialien wie Wänden oder Vorhängen in Kontakt kommt. Halten Sie die Form Cure L fern von Wänden und Vorhängen. Halten Sie die Umgebung des Drehtellers sauber. Härten Sie nur vollständig getrocknete Teile nach. Eine Ansammlung von gehärtetem Material kann zu einer Fehlfunktion führen.

Die Form Cure L verwendet Hitze sowie 375-nm- und 405-nm-Licht, um 3D-Druckteile nachzuhärten. Die Abdeckung enthält ein Verriegelungssystem, um das Heizen und die Aushärtelichter automatisch anzuhalten, wenn die Abdeckung geöffnet ist.

#### 3.1.2 **Kunstharz**

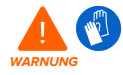

Kunstharz und Lösungsmittel können Hautreizung oder allergische Hautreaktionen hervorrufen. Tragen Sie beim Handhaben von flüssigem Kunstharz, flüssigem Lösungsmittel oder kunstharzbeschichteten Oberflächen stets Handschuhe. Waschen Sie Ihre Haut mit ausreichend Wasser und Seife. Verwenden Sie keinen Alkohol oder andere Lösungsmittel, um Kunstharz von der Haut zu entfernen.

**HINWEIS**

Konsultieren Sie das Sicherheitsdatenblatt (SDS) als primäre Informationsquelle zum Verständnis der Sicherheit und der Handhabung von Formlabs-Kunstharzen. Behandeln Sie Formlabs-Kunstharz wie jede andere Haushaltschemikalie. Befolgen Sie die üblichen Sicherheitsvorkehrungen für Chemikalien sowie die Handhabungshinweise für Formlabs-Kunstharz. Im Allgemeinen ist Formlabs-Kunstharz nicht für den Lebensmittelkontakt oder medizinische Anwendungen am menschlichen Körper freigegeben. Detaillierte Informationen zu den spezifischen Kunstharzen finden Sie im jeweiligen Sicherheitsdatenblatt (SDB) und auf **[support.formlabs.com](http://support.formlabs.com)**.

#### <span id="page-15-0"></span>3.1.3 **Optische Strahlung**

Dieses Gerät wurde getestet und ist von der Klassifizierung gemäß IEC 62471 ausgenommen.

#### 3.1.4 **Funkstörung**

Das Gerät wurde getestet und liegt im zulässigen Grenzwertbereich für ein digitales Gerät der Klasse A gemäß Vorschrift der amerikanischen Federal Communications Commission (CFR Title 47, Part 15). Diese Grenzwerte bieten einen angemessenen Schutz gegen schädliche Interferenzen, wenn das Gerät im gewerblichen Umfeld eingesetzt wird. Dieses Gerät erzeugt, verwendet und kann Hochfrequenzenergie abstrahlen. Falls das Gerät nicht gemäß der Bedienungsanleitung installiert und verwendet wird, kann es schädliche Interferenzen bei Funkübertragungen hervorrufen. Der Betrieb dieses Geräts in Wohngebieten hat wahrscheinlich schädliche Interferenzen zur Folge. In diesem Fall trägt der Nutzer die Kosten für die Behebung dieser Interferenzen.

Änderungen oder Modifikationen an diesem Produkt, die nicht von Formlabs genehmigt wurden, können zum Verfall der elektromagnetischen Verträglichkeit (EMV) und der Drahtloskonformität führen sowie zum Entzug Ihrer Berechtigung zum Betrieb dieses Produkts. Dieses Produkt verfügt über nachgewiesene elektromagnetische Verträglichkeit (EMV) unter Bedingungen, die die Anwendung konformer Peripheriegeräte und geschirmter Kabel zwischen Systemkomponenten umfasst. Es ist wichtig, dass Sie konforme Peripheriegeräte und geschirmte Kabel zwischen Systemkomponenten verwenden, um die Möglichkeit von Interferenzen mit Radios, Fernsehern und anderen elektronischen Geräten zu reduzieren.

#### 3.1.5 **Isopropylalkohol**

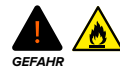

Isopropylalkohol ist eine entzündliche Chemikalie. Halten Sie es von Zündquellen fern, einschließlich offener Flammen, Funken oder konzentrierter Hitzequellen. Lassen Sie alle mit Isopropylalkohol gereinigten Druckteile vor dem Nachhärten vollständig trocknen.

**HINWEIS**

Formlabs stellt keinen Isopropylalkohol her. Wenden Sie sich an den Chemikalienhersteller oder -zulieferer für detaillierte Sicherheitsinformationen. Befolgen Sie sorgfältig die Sicherheitsanweisungen des Isopropylalkohols, den Sie gekauft haben. Isopropylalkohol kann entzündlich oder gar explosionsfähig sein und sollte fern gehalten werden von Hitzequellen, Feuer oder Funken. Behälter mit Isopropylalkohol sollten bei Nichtgebrauch geschlossen oder abgedeckt gehalten werden. Wir empfehlen auch das Tragen von Schutzhandschuhen und eine gute Belüftung bei der Arbeit mit Isopropylalkohol.

#### 3.1.6 **Tripropylenglykolmonomethylether (TPM)**

**HINWEIS**

Formlabs stellt keinen Tripropylenglykolmonomethylether her. Wenden Sie sich an den Chemikalienhersteller oder -zulieferer für detaillierte Sicherheitsinformationen. Befolgen Sie sorgfältig die Sicherheitsanweisungen, die mit Ihrem erworbenen Tripropylenglykolmonomethylether mitgeliefert wurden. Wir empfehlen auch das Tragen von Schutzhandschuhen bei der Arbeit mit Tripropylenglykolmonomethylether.

#### <span id="page-16-0"></span>**3.2 Persönliche Schutzausrüstung (PSA)**

Der sichere Betrieb der Form Cure L kann durch die Verwendung der folgenden Geräte erreicht werden:

- Reaktionsresistente Nitrilhandschuhe
- Schutzbrille

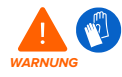

Kunstharz und Lösungsmittel können Hautreizung oder allergische Hautreaktionen hervorrufen. Tragen Sie beim Handhaben von flüssigem Kunstharz, flüssigem Lösungsmittel oder kunstharzbeschichteten Oberflächen stets Handschuhe. Waschen Sie Ihre Haut mit ausreichend Wasser und Seife.

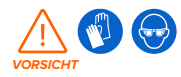

Bei einigen Methoden zum Entfernen von Stützstrukturen können kleine Stücke der Stützstrukturen abbrechen. Nehmen Sie sich vor herumfliegenden Ablagerungen in Acht. Tragen Sie eine Schutzbrille und Handschuhe, um Haut und Augen zu schützen.

#### **3.3 Spezifikationen der zu verwendenden Werkzeuge**

Die Form Cure L darf nur mit dem mitgelieferten Zubehör und zusätzlichen Werkzeugen verwendet werden, die von Formlabs oder einem zertifizierten Dienstleister empfohlen werden. Zubehör und Material von Drittanbietern kann Schäden hervorrufen. Weitere Informationen finden Sie in den Abschnitten **3.2 Persönliche Schutzausrüstung (PSA)** und

#### **6.1. Werkzeuge und Zubehör**.

#### **Erwerben Sie zusätzliche Verbrauchsartikel:**

- Schürze
- Allzweckreiniger (z. B. Glasreiniger)
- Küchenpapier mit geringem Faseranteil
- Reaktionsresistente Nitrilhandschuhe
- Schutzbrille
- Schuhüberzüge

#### **3.4 Empfindliche Komponenten**

Die Form Cure L hat mehrere Komponenten, die anfällig für dauerhafte Schäden sind, wenn sie nicht regelmäßig inspiziert und ordnungsgemäß gewartet werden. Die Verwendung etwaiger Werkzeuge, Reinigungsmittel oder Methoden, die nicht in diesem Handbuch angegeben sind, kann zur permanenten Beschädigung besagter Komponenten führen.

#### • **LED-Module**

Die Form Cure L verwendet drei LED-Module, um die Druckteile während der Nachhärtung einer Mischung aus 375-nm- und 405-nm-Licht auszusetzen. Weitere Informationen finden Sie in Abschnitt **6.4.2 Wartung der Lichtdiffusoren.**

#### • **Heizelement-Module**

Die Form Cure L verwendet zwei Heizmodule, um die Nachhärtekammer und die Druckteile während der Nachhärtung zu erwärmen. Weitere Informationen finden Sie im Abschnitt

#### **8 Demontage und Reparatur**.

#### <span id="page-17-0"></span>• **Drehteller**

Die Form Cure L verwendet einen Drehteller aus Glas , der sich während des gesamten Nachhärtezyklus dreht und dafür sorgt, dass die Druckteile gleichmäßig mit Licht und Hitze versorgt werden. Weitere Informationen finden Sie in Abschnitt **6.3.1 Wartung des Drehtellers**.

#### **3.5 Notfall- und Ausnahmesituationen**

Formlabs bemüht sich nach Kräften, aktualisierte Sicherheitsdatenblätter (SDB) für jedes Kunstharzprodukt bereitzustellen, die mit den neuesten gesetzlichen Richtlinien übereinstimmen. Beziehen Sie sich primär auf das Sicherheitsdatenblatt (SDB) zu den Themen Sicherheit und Handhabung der Materialien von Formlabs und des benötigten Zubehörs. Besuchen Sie [formlabs.com/sds,](https://formlabs.com/de/materials/standard/#data-sheets) um Sicherheitsdatenblätter für Formlabs-Materialien herunterzuladen.

#### 3.5.1 **Verschüttete Chemikalien**

Bereiten Sie sich auf einen möglichen Austritt von entzündlichen Chemikalien vor, z. B. Isopropylalkohol.

Ihre Vorgehensweise zur Behebung von Austritten sollte Folgendes enthalten:

- Eine Auflistung der persönlichen Schutzausrüstung (PSA), Sicherheitsausrüstung und Reinigungsmaterialien, die für die Reinigung von verschütteten Stoffen erforderlich sind, sowie eine Erläuterung ihrer ordnungsgemäßen Verwendung.
- Geeignete Evakuierungszonen und -vorgehensweisen.
- Verfügbarkeit von Feuerlöschausrüstung.
- Entsorgung von Behältern für die Reinigung von verschüttetem Material.
- Welche Erste-Hilfe-Maßnahmen möglicherweise erforderlich sind.

#### 3.5.2 **Feuer**

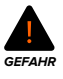

Verwenden Sie niemals Wasser zum Löschen elektrischer Brände. Wasser auf einem elektrischen Feuer erhöht die Gefahr eines Stromschlags und kann zur Ausbreitung des Feuers führen, indem Elektrizität an weitere brennbare Oberflächen geleitet wird.

Wenn sich ein begrenzter Brand innerhalb oder außerhalb des Geräts entwickelt, ergreifen Sie sofort die untenstehenden Maßnahmen.

#### **Wenn sich das Feuer im Inneren des Geräts befindet:**

- 1. Trennen Sie das Gerät sofort von seiner Stromquelle.
- 2. Wenn die Tür der Form Cure L geöffnet ist, schließen Sie nach Möglichkeit die Tür.
	- ° Wenn ein Teil im Inneren der Form Cure L in Flammen steht, darf die Tür nicht geschlossen werden. Platzieren Sie eine Löschdecke über dem Gerät.
- 3. Verwenden Sie einen ABC-Feuerlöscher, um den betroffenen Bereich großzügig abzudecken.

#### **Wenn das Feuer zu groß ist, um es zu kontrollieren:**

- 4. Verlassen Sie sofort den Bereich, und schließen Sie die Tür des Raumes hinter sich.
- 5. Evakuieren Sie das Gebäude gemäß den Notfallprozeduren Ihrer Organisation.
- 6. Kontaktieren Sie den Notruf, sobald Sie einen sicheren Abstand zum Feuer erreicht haben.

#### <span id="page-18-0"></span>3.5.3 **Isopropylalkohol (IPA)**

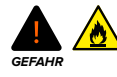

Beziehen Sie sich bei der Handhabung von Isopropylalkohol primär auf das Sicherheitsdatenblatt (SDB) des IPA-Zulieferers. Handhaben Sie Isopropylalkohol mit Handschuhen in einem gut belüfteten Bereich. Halten Sie es von Hitze, Funken und offenen Flammen fern. Isopropylalkohol verdunstet schnell, daher sollten Sie den Waschbehälter und die Flaschen möglichst geschlossen halten.

#### 3.5.4 **Kunstharz**

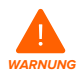

Schlucken Sie niemals Kunstharz in flüssiger oder fester Form. Rufen Sie bei Verschlucken sofort ein Giftinformationszentrum oder einen Arzt an. Bei Chemtrec unter der US-Nummer +1 800 424 9300 erhalten Sie rund um die Uhr Nothilfe.

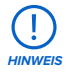

Reinigen und überprüfen Sie das Gerät umgehend, nachdem Harz ausgelaufen ist, um kosmetische oder funktionelle Schäden am Gerät zu minimieren. Wenn ein Harz versehentlich ausgelaufen ist, dokumentieren Sie das Problem mit Fotos, und reinigen Sie das Gerät so gut wie möglich. Kontaktieren Sie umgehend den [Formlabs-Kundenservice](https://support.formlabs.com/s/contact-support?language=de) oder einen [zertifizierten Dienstleister](https://formlabs.com/de/company/partners/).

### <span id="page-19-0"></span>**4 Vorbereitung und Einrichtung**

#### **4.1 Standort und Umgebung**

Bereiten Sie einen Platz für den Aufbau und Betrieb Ihrer Form Cure L vor sowie für das notwendige Zubehör und die Verbrauchsmaterialien.

#### **So bereiten Sie den Arbeitsbereich vor:**

- Vergewissern Sie sich, dass der Arbeitsbereich die folgenden Anforderungen erfüllt:
	- ° Trockener Standort im Innenbereich
	- ° Maximale Höhe von 2000 m
	- ° Niedrige Umgebungsluftfeuchtigkeit
	- ° Spannungsschwankungen der Hauptstromversorgung ≤ 10 %
	- ° Verschmutzungsgrad der vorgesehenen Umgebung: 2
- Betreiben Sie das Gerät in einem gut belüfteten Raum mit einer Temperatur von 18 bis 28 °C.
- Stellen Sie das Gerät so auf, dass Sie den Netzschalter des Geräts leicht bedienen können.
- Weisen Sie dem Gerät eine Stromversorgung und einen Stromkreis zu, die 1 A Strom liefern können.

#### **4.2 Stromversorgung und Vernetzung**

Eine detaillierte Anleitung und Veranschaulichungen finden Sie unter **[support.formlabs.com](http://support.formlabs.com)**.

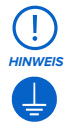

Die Form Cure L erfordert eine zuverlässige Erdung. Das Netzkabel, das mit dem Gerät verwendet wird, muss geerdet sein. Verwenden Sie mit der Form Cure L kein unzureichend bemessenes Netzkabel.

Für die Remoteüberwachung des Geräts muss sichergestellt werden, dass eine ständige Verbindung zu einem sicheren Netzwerk besteht. Weitere Informationen dazu finden Sie im Abschnitt **4.6 Einrichtung einer Netzwerkverbindung**.

#### **4.3 Auspacken des Geräts**

Eine detaillierte Anleitung und Veranschaulichungen finden Sie unter **[support.formlabs.com](http://support.formlabs.com)**. Vor dem Auspacken des Druckers sollten Sie einen entsprechenden Arbeitsbereich vorbereiten, wie beschrieben im Abschnitt **4.1 Standort und Umgebung**.

#### 4.3.1 **Lieferung**

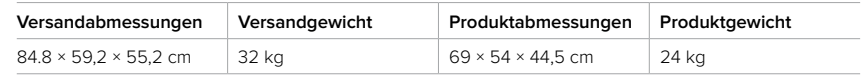

#### 4.3.2 **Auspacken**

Die kundenspezifische Verpackung, in der die Form Cure L geliefert wird, ist speziell für den Schutz des Geräts während des Versands konzipiert. Prüfen Sie das Produkt beim Auspacken auf Beschädigungen oder fehlende Artikel. Im Falle von Schäden oder fehlender Artikeln kontaktieren Sie bitte den [Formlabs-Kundenservice](https://support.formlabs.com/s/contact-support?language=de) oder einen [zertifizierten Dienstleister](https://formlabs.com/de/company/partners/).

#### <span id="page-20-0"></span>**So packen Sie das Gerät aus:**

- 1. Platzieren Sie die Verpackung nahe des Bestimmungsorts mit genug Platz, damit sich zwei Personen ungehindert bewegen können. Sorgen Sie für einen aufrechten Stand der Verpackung, damit alles eben ist.
- 2. Heben Sie den äußeren Karton von der unteren Stützverschalung.
- 3. Entfernen Sie die Schaumstoffeinlagen von der Oberseite des Geräts.
- 4. Heben Sie das Gerät an den mitgelieferten Griffen an den Tragegurten aus der Stützverschalung.
- 5. Stellen Sie das Gerät vorsichtig auf seine Arbeitsfläche.

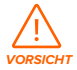

Wenn Sie die Form Cure L neu einstellen müssen, heben Sie das Gerät mit den Tragegurten wieder hoch. Heben Sie die Form Cure L nicht ohne die Tragegurte hoch.

- 6. Kippen Sie jede Seite des Geräts leicht nach oben, um die Tragegurte zu entfernen.
- 7. Öffnen Sie die Tür.
- 8. Entfernen Sie den Drehteller aus dem oberen Verpackungsschaumstoff. Platzieren Sie den Drehteller auf seiner Halterung.
- 9. Schließen Sie die Tür.

Bewahren Sie die Originalverpackung für den Transport oder Versand auf.

#### **4.4 Zugriff auf den Seriennamen**

Der Serienname ist eine eindeutige Kennung, die verwendet wird, um den Verlauf der Fertigung, des Verkaufs und der Reparatur zu verfolgen. Der Serienname für die Form Cure L befindet sich auf der Rückseite des Geräts im Format **AdjektivTier** und ist über den Touchscreen zugänglich.

#### **So sehen Sie den Seriennamen auf dem Touchscreen ein:**

- 1. Wenn Sie gerade ein Untermenü auf dem Touchscreen anzeigen, tippen Sie auf den Pfeil <, bis Sie zum Startbildschirm zurückkehren. Auf dem Startbildschirm werden Ihre aktuellen Nachhärteeinstellungen und der Gerätestatus angezeigt.
- 2. Den Seriennamen finden Sie links oben.

#### **4.5 Aufstellen des Geräts**

Eine detaillierte Anleitung und Veranschaulichungen finden Sie unter **[support.formlabs.com](http://support.formlabs.com)**. Nachdem Sie einen Standort ausgewählt haben, schließen Sie das Gerät an eine Stromquelle an, und montieren Sie die WLAN-Antenne, bevor Sie das Gerät einschalten.

#### 4.5.1 **Anschließen der Kabel**

Stecken Sie das mitgelieferte Netzkabel in die Stromversorgungsbuchse an der Rückseite des Geräts und anschließend in eine Steckdose. Das Gerät benötigt seinen eigenen Stromkreis ohne andere angeschlossene Geräte.

Für Ethernet schließen Sie das Gerät an Ihr LAN an. Weitere Informationen dazu finden Sie im Abschnitt **4.6 Einrichtung einer Netzwerkverbindung**.

#### 4.5.2 **Montieren der WLAN-Antenne**

Schließen Sie die WLAN-Antenne an, um das Gerät mit einem drahtlosen Netzwerk zu verbinden. Um die WLAN-Antenne zu montieren, schrauben Sie die WLAN-Antenne an die Buchse auf der Rückseite des Geräts.

#### <span id="page-21-0"></span>4.5.3 **Einschalten**

#### **So schalten Sie das Gerät ein:**

- 1. Stecken Sie das mitgelieferte Netzkabel in die Stromversorgungsbuchse an der Rückseite des Geräts und anschließend in eine Steckdose. Das Gerät benötigt seinen eigenen Stromkreis ohne andere angeschlossene Geräte.
- 2. Schalten Sie den Unterbrecherschalter auf der Rückseite des Geräts auf **ON (EIN)**, um das Gerät einzuschalten.
- 3. Während der Initialisierung der Form Cure L erscheint das Formlabs-Logo mit einem Fortschrittsbalken auf dem Touchscreen, gefolgt von dem Onboarding-Prozess. Folgen Sie den Anweisungen auf dem Bildschirm, um die Einrichtung abzuschließen.

Wie Sie das Gerät ausschalten, erfahren Sie im Abschnitt **5.5.2 Ausschalten**.

#### **4.6 Einrichtung einer Netzwerkverbindung**

Schließen Sie das Gerät über WLAN oder Ethernet an ein sicheres Netzwerk an, und ermöglichen Sie ihm den Internetzugang für die Remoteüberwachung und den Empfang von Firmwareupdates. Das Gerät kann über ein USB-Kabel direkt an einen Computer angeschlossen werden.

Stellen Sie bei einem Windows-Betriebssystem nach der Installation von PreForm sicher, dass Bonjour korrekt installiert ist. Bonjour ist eine Drittanbietersoftware und für eine Verbindung über WLAN oder Ethernet erforderlich. Unter **[support.apple.com](http://support.apple.com)** erhalten Sie Hilfe zu Bonjour. Die USB-Verbindung kann auch dann verwendet werden, wenn das Gerät mit einem LAN verbunden ist.

Wenn das Gerät mit einem LAN verbunden ist, kann sein aktueller Status mit Dashboard überwacht werden: [formlabs.com/dashboard.](http://formlabs.com/dashboard)

#### 4.6.1 **Verbindung über WLAN**

Das Gerät verfügt über integriertes WLAN (IEEE 802.11 b/g/n), das eine WPA/WPA2- Verschlüsselung unterstützt. Verwenden Sie den Touchscreen, um eine drahtlose Netzwerkverbindung zu konfigurieren.

#### **So bauen Sie eine Verbindung über WLAN auf:**

- 1. Tippen Sie auf das Schraubenschlüssel-Symbol auf dem Startbildschirm. Der Bildschirm **Settings (Einstellungen)** erscheint.
- 2. Tippen Sie auf **Connectivity > Wi-Fi (Konnektivität > WLAN)**. Der Bildschirm **Wi-Fi (WLAN)** erscheint.
- 3. Stellen Sie **Use Wi-Fi (WLAN verwenden)** auf **ON (EIN)**. Die Umschaltfläche wird blau.
- 4. Tippen Sie auf das gewünschte drahtlose Netzwerk.
- 5. Werden Sie dazu aufgefordert, geben Sie Ihr Netzwerkkennwort ein, und tippen Sie zur Bestätigung auf das Häkchen.

#### 4.6.2 **Verbindung über Ethernet**

Die Rückseite des Geräts ist mit einem RJ-45 Ethernet (10BASE-T/100BASE-TX) 100 Mbit LAN-Port ausgestattet. Verwenden Sie ein abgeschirmtes Ethernet-Kabel (nicht im Lieferumfang enthalten): mindestens Cat5, Cat5e oder Cat6.

#### <span id="page-22-0"></span>**So stellen Sie eine Verbindung über Ethernet her:**

- 1. Stecken Sie ein Ende des Ethernet-Kabels in den Ethernet-Anschluss auf der Rückseite des Geräts.
- 2. Verbinden Sie das andere Ende des Ethernet-Kabels mit Ihrem LAN.

#### 4.6.3 **Verbindung mittels manueller IP-Konfiguration**

Wenn das Gerät mit einer aktiven Ethernet-Verbindung oder einem verfügbaren drahtlosen Netzwerk verbunden ist, kann es mit einer statischen IP-Adresse konfiguriert werden. Verwenden Sie zur manuellen IP-Konfiguration den Touchscreen.

#### **So verwenden Sie manuelle IP-Konfiguration zur Verbindung mit WLAN oder Ethernet:**

- 1. Bei einer bestehenden Ethernet- oder verfügbaren WLAN-Verbindung tippen Sie auf das Schraubenschlüssel-Symbol auf dem Home (Start)-Bildschirm. Der Bildschirm **Settings (Einstellungen)** erscheint.
- 2. Tippen Sie auf **Connectivity (Konnektivität)**. Der Bildschirm **Connectivity (Konnektivität)** erscheint.
- Bei WLAN-Netzwerken tippen Sie auf **Wi-Fi (WLAN)** und dann auf das gewünschte drahtlose Netzwerk. Ein neuer Bildschirm erscheint. Tippen Sie in der Ecke links unten auf die Schaltfläche **Manual IP (Manuelle IP)**. Der Bildschirm **Manual IP Settings (Manuelle IP-Einstellungen)** erscheint.
- Für Ethernet-Verbindungen tippen Sie auf Ethernet. Der Bildschirm **Manual IP Settings (Manuelle IP-Einstellungen)** erscheint.
- 3. Stellen Sie **Use Manual IP (Manuelle IP verwenden)** auf **ON (EIN)**. Die Umschaltfläche wird blau.
- 4. Geben Sie die entsprechende **IP-Adresse, Subnet Mask (Subnetzmaske), (Default Gateway) Standardgateway** und **Name Server (Namensserver)** ein.

#### 4.6.4 **Verbindung über USB**

Verwenden Sie das mitgelieferte USB-Kabel, um das Gerät direkt mit einem Computer zu verbinden.

#### **Wie Sie eine Verbindung über USB aufbauen:**

- 1. Stecken Sie ein Ende des USB-Kabels in den USB-Anschluss auf der Rückseite des Geräts.
- 2. Verbinden Sie das andere Ende des USB-Kabels mit dem USB-Anschluss Ihres Computers.

#### **4.7 Aktualisierung der Firmware**

Eine detaillierte Anleitung und Veranschaulichungen finden Sie unter **[support.formlabs.com](http://support.formlabs.com)**. Formlabs veröffentlicht regelmäßig aktualisierte Firmware, um Softwarefehler zu beheben und die Funktionalität zu verbessern. Laden Sie die neueste Firmwareversion für Ihr Formlabs-Gerät über PreForm herunter. Laden Sie die Firmwaredatei anschließend auf das Gerät hoch, und installieren Sie sie. In [Firmware-Downloads und Versionshinweise](https://support.formlabs.com/s/article/Firmware-Release-Notes#latest) finden Sie weitere Informationen zu den Verbesserungen, die mit jeder Version einhergehen.

#### **So updaten Sie die Firmware über PreForm:**

- 1. Öffnen Sie PreForm.
- 2. Verbinden Sie das Gerät über USB mit dem Computer oder über ein Kabel mit einem Ethernet-Netzwerk.
- <span id="page-23-0"></span>3. Klicken Sie auf **File > Devices (Datei > Geräte)**. Das Fenster **Device List (Geräteliste)** wird angezeigt.
- 4. Klicken Sie auf den Seriennamen des Geräts. Das Fenster **Device Details (Gerätedetails)** wird geöffnet.
- 5. Klicken Sie auf **Update (Aktualisieren)** in der oberen rechten Ecke des Fensters **Device Details (Gerätedetails)**. Das Fenster **Firmware Update (Firmwareupdate)** öffnet sich.
- 6. Befolgen Sie die Anweisungen auf dem Bildschirm, um die neueste Firmware herunterzuladen, und laden Sie die Datei dann auf das Gerät hoch. Zum Hochladen der Firmware muss der Drucker über USB mit dem Computer verbunden sein oder sich in einem Ethernet-Netzwerk befinden.
- 7. Das Gerät erkennt möglicherweise automatisch, dass Sie ein Firmwareupdate gesendet haben. Wählen Sie **Continue (Weiter)** auf dem Touchscreen, um die Installation abzuschließen.
- 8. Wenn **Continue (Weiter)** nicht automatisch erscheint, müssen Sie das Firmwareupdate manuell fortsetzen. Tippen Sie auf **Settings > System > Firmware Update (Einstellungen > System > Firmwareupdate)**.
- 9. Nachdem die aktualisierte Firmware installiert ist, bestätigen Sie den Neustart des Systems auf dem Touchscreen oder warten Sie 30 Sekunden auf den automatischen Neustart.

#### **4.8 Transport des Geräts**

Eine detaillierte Anleitung und Veranschaulichungen finden Sie unter **[support.formlabs.com](http://support.formlabs.com)**. Im Abschnitt **4.3.1 Lieferung** finden Sie Gewicht und Abmessungen des Produkts. Bewahren Sie die Verpackung für den Transport oder Versand auf.

#### **Die komplette Verpackung des Druckers umfasst:**

- 
- 1 äußerer Karton, Pappe 1 oberer Einsatz, Schaumstoff
- 1 Stützverschalung, Pappe 1 2 Tragegurte, Pappe
	-
- 1 Stützverschalungseinsatz, Schaumstoff

#### 4.8.1 **Vorbereitung für den Transport**

Entfernen Sie vor dem Wiederverpacken den Glasdrehteller, und platzieren Sie ihn im Zubehörkarton. Vergewissern Sie sich, dass die Nachhärtekammer und das Außengehäuse sauber und trocken sind.

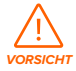

Die Form Cure L ist sehr schwer. Sie müssen sie mit zwei Personen anheben, um Verletzungen und Beschädigungen des Geräts vorzubeugen. Verwenden Sie zum Transportieren des Geräts immer die mitgelieferten Pappschlingen.

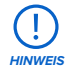

Versenden Sie das Gerät nicht, ohne den Drehteller zu entfernen und vollständig zu sichern. Der Drehteller ist aus Glas und kann beim Transport zerbrechen.

#### **So bereiten Sie das Gerät auf den Transport vor:**

- 1. Entfernen Sie immer den Drehteller und alle Druckteile, bevor Sie das Gerät bewegen oder verpacken.
- 2. Wischen Sie Reste von flüssigem Kunstharz und Lösungsmittel von der Nachhärtekammer und anderen internen Komponenten ab.

<span id="page-24-0"></span>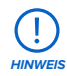

Versenden Sie das Gerät nicht mit flüssigem Kunstharz oder Lösungsmittel im Inneren. Flüssigkeiten, die im Gerät zurückbleiben, können während des Transports austreten, was zu zusätzlichen Gebühren führen kann, die Garantie ungültig macht oder ein Sicherheitsrisiko darstellt.

Versenden Sie die Form Cure L nicht mit losen Gegenständen, die im Inneren des Geräts aufbewahrt werden. Lose Gegenstände können während des Transports verrutschen und empfindliche Komponenten beschädigen, was zu zusätzlichen Gebühren führen oder die Garantie ungültig machen kann.

**HINWEIS**

Wenn ein Gerät zum Austausch oder zur Reparatur an Formlabs oder einen zertifizierten Dienstleister geschickt wird, sollten das Netzkabel und anderes Zubehör nicht mitgeschickt werden. Diese werden nach der Reparatur auch nicht mit zurückgeschickt. Die Originalverpackung ist für die Inanspruchnahme der Garantieleistung erforderlich. Kontaktieren Sie den Formlabs-Kundenservice oder einen zertifizierten Dienstleister für professionelle Anleitungen bei den Versandanforderungen.

#### 4.8.2 **Verpackung**

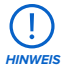

Lesen und befolgen Sie sorgsam die Anweisungen zum ordnungsgemäßen Verpacken des Geräts. Wenn Sie einen der folgenden Schritte auslassen, kann dies zu Transportschäden führen und die Garantie verwirken.

#### **So verpacken Sie das Gerät:**

- 1. Wenn Sie den äußeren Karton des Geräts zuvor zusammengeklappt haben, setzen Sie ihn zunächst wieder zusammen und kleben Sie ihn fest.
- 2. Neigen Sie eine Seite des Geräts nach oben, und schieben Sie einen Tragegurt darunter. Wiederholen Sie den Vorgang mit einem zweiten Gurt unter der anderen Seite des Geräts.
- 3. Platzieren Sie den Schaumstoffeinsatz der Stützverschalung in der Stützverschalung aus Pappe.
- 4. Verwenden Sie die mitgelieferten Griffe an den Trageschlingen, um das Gerät in seine Stützverschalung zu heben.

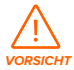

**Gefahr beim Heben:** Die Form Cure L ist sehr schwer. Sie müssen sie mit zwei Personen anheben, um Verletzungen und Beschädigungen des Geräts vorzubeugen.

- 5. Legen Sie die beiden Schaumstoffeinlagen auf die oberen Kanten des Geräts.
- 6. Setzen Sie den äußeren Karton auf den Drucker.
- 7. Verschließen Sie jede Kante der Öffnung mit Paketklebeband.

### <span id="page-25-0"></span>**5 Gebrauch**

#### **5.1 Betriebsumgebung**

- **Belüftung:** Keine besonderen Anforderungen
- **Temperatur:** 18–28 °C
- **Stromversorgung:**
	- ° Dedizierte(r) Stromversorgung und Stromkreis mit einer Stromstärke von 8 A (für 220–240-V-Wechselstromkreise) oder 15 A (für 100–120-V-Wechselstromkreise)
	- ° Einfacher Zugang zum Netzschalter des Geräts
- **Standort:** Trocken, Innenraum
- **Höhenlage:** Maximal 2000 m
- **Luftfeuchtigkeit:** Niedrige Luftfeuchtigkeit
- **Spannungsschwankungen der Hauptstromversorgung:** ≤ 10 %
- **Verschmutzungsgrad der vorgesehenen Umgebung:** 2

#### **5.2 Nachhärtung von Druckteilen**

Viele Harztypen müssen nachgehärtet werden, um ihre optimalen mechanischen Eigenschaften zu erreichen oder um ein biokompatibles Druckteil herzustellen. Die Form Cure L sorgt für eine gleichmäßige Nachhärtung, indem sie die Druckteile während des Nachhärtezyklus dreht und das Teil aus allen Richtungen Licht aussetzt. Eine detaillierte Anleitung und Veranschaulichungen finden Sie unter **[support.formlabs.com](http://support.formlabs.com)**.

#### 5.2.1 **Einsetzen gewaschener und getrockneter Druckteile**

Trocknen Sie alle Druckteile nach dem Waschvorgang vollständig ab. Prüfen Sie alle Innen- und Außenflächen, denn ein Nachhärten nicht getrockneter Teile kann Lösungsmittel im Inneren des Teils einschließen, die Verfestigung der Teile verhindern und die Qualität beeinträchtigen. Sobald die Teile trocken sind:

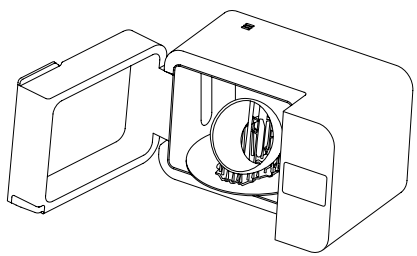

- Öffnen Sie die Tür.
- Verteilen Sie die Teile auf dem runden Drehteller. Platzieren Sie die Teile in gleichmäßigen Abständen auf dem Drehteller, damit die Hitze alle Bereiche erreicht.
- Schließen Sie vorsichtig die Tür.

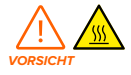

Die Form Cure L enthält zwei Heizelemente, die die eingesetzten Teile während der Nachhärtung erhitzen. Seien Sie vorsichtig beim Einsetzen und Entfernen von Teilen aus der Form Cure L, da der Drehteller heiß sein kann.

#### <span id="page-26-0"></span>5.2.2 **Einstellen vonder Uhrzeit und der Temperatur**

Die Form Cure L verfügt über Voreinstellungen für jeden Harztyp, die Sie über den Touchscreen auswählen können. Wenn Formlabs neue Kunstharze, neue Harzformulierungen oder neue Schichtdicken auf den Markt bringt, aktualisieren Sie die Firmware auf Ihrer Form Cure L, um die neuen Voreinstellungen zu erhalten.

#### **So stellen Sie die Nachhärtezeit und Temperatur je nach Harztyp ein:**

- 1. Tippen Sie auf **Cure (Nachhärten)**. Das Menü **Resin Profile (Harzprofil)** wird angezeigt.
- 2. Wählen Sie das entsprechende Materialprofil auf dem Touchscreen aus. Wenn das Kunstharz mehrere Versionen oder Nachhärteprofile hat, tippen Sie auf die gewünschte Version oder das gewünschte Profil.
- 3. Tippen Sie auf **Done (Fertig)**, um Ihre Auswahl zu bestätigen.
- 4. Tippen Sie auf **Start**.

Je nach Größe der Druckteile und ihrer Geometrie müssen Sie die empfohlenen Nachhärtungseinstellungen möglicherweise anpassen.

#### **So stellen Sie die Nachhärtezeit und Temperatur ein:**

5. Tippen Sie auf **Cure (Aushärten)**. Das Menü **Resin Profile (Harzprofil)** wird angezeigt.

- 6. Tippen Sie auf **Custom (Benutzerdefiniert)**. Der Bildschirm **Custom Cure (Benutzerdefiniertes Aushärten)** wird angezeigt.
- 7. Wählen Sie die gewünschte Zeit und die Temperatur auf dem Touchscreen.
- 8. Tippen Sie auf **Done (Fertig)**, um Ihre Auswahl zu bestätigen.
- 9. Tippen Sie auf **Start**.

#### **So speichern Sie ein benutzerdefiniertes Nachhärteprofil zur späteren Verwendung:**

10. Tippen Sie auf **Cure (Aushärten)**. Das Menü **Resin Profile (Harzprofil)** wird angezeigt.

11. Tippen Sie auf **Create Custom Resin Profile (Benutzerdefiniertes Harzprofil erstellen)**. Der Bildschirm **Custom Resin Profile (Benutzerdefiniertes Harzprofil)** wird angezeigt.

12.Stellen Sie jeden Parameter des benutzerdefinierten Nachhärteprofils ein.

Tippen Sie auf **Profile Name (Profilname)**, um einen Namen für das Profil festzulegen. Tippen Sie auf **Cure Temperature (Aushärtetemperatur)**, um die Zieltemperatur einzustellen, auf die die Form Cure L die Druckteile erhitzt.

Tippen Sie auf **Cure Time (Aushärtezeit)**, um die Dauer des Nachhärtezyklus festzulegen. 13. Tippen Sie auf **Save (Speichern)**, um Ihre Auswahl zu bestätigen.

14. Tippen Sie auf **Start**.

Die Form Cure L heizt zuerst auf die gewählte Temperatur auf. Die LEDs werden aktiviert und der Timer startet, sobald die Heizelemente die Zieltemperatur erreicht haben. Sobald ein Nachhärtezyklus begonnen hat, können Sie über den Touchscreen oder durch Öffnen der Abdeckung den Nachhärtezyklus anhalten.

#### **So passen Sie die Einstellungen für die Nachhärtung an:**

15.Stellen Sie die Zeit oder die Temperatur auf dem Touchscreen ein. 16.Tippen Sie auf **Start**.

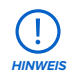

Das Druckteil muss sich während des Vorheizens im Form Cure L befinden. Wenn das Teil erst nach dem Vorheizen in das Gerät gelegt wird, kann es reißen.

#### <span id="page-27-0"></span>5.2.3 **Einsammeln von Druckteilen**

Wenn der Nachhärtezyklus abgeschlossen ist, schalten sich die LEDs und die Heizelemente aus. Öffnen Sie die Tür, und entnehmen Sie die Teile.

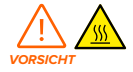

Die Form Cure L enthält zwei Heizelemente, die die eingesetzten Teile während der Nachhärtung erhitzen. Seien Sie vorsichtig beim Einsetzen und Entnehmen von Teilen aus der Form Cure L, da der Drehteller heiß sein kann.

#### 5.2.4 **Zusätzliche Schritte zur Fertigstellung**

Schneiden Sie nach dem Nachhärten mit den im Finish Kit enthaltenen Seitenschneidern vorsichtig die am Teil/an den Teilen befestigten Stützstrukturen ab. Die Stützstrukturen können auch vor dem Nachhärten entfernt werden. Die Teile können sich aber unter Licht- und Hitzeeinwirkung ohne Stützstruktur verziehen.

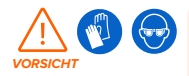

Bei einigen Methoden zum Entfernen von Stützstrukturen können kleine Stücke der Stützstrukturen abbrechen. Nehmen Sie sich vor herumfliegenden Ablagerungen in Acht. Tragen Sie eine Schutzbrille und Handschuhe, um Haut und Augen zu schützen.

Entfernen Sie die Stützstrukturen und schleifen, polieren, grundieren oder lackieren Sie die Teile, um das Aussehen zu verbessern. Sie können auch andere Geräte nutzen, um Formen aus den Druckteilen zu erstellen.

#### **5.3 Überlegungen für spezifische Geometrien**

Eine detaillierte Anleitung und Veranschaulichungen finden Sie unter **[support.formlabs.com](http://support.formlabs.com)**. Berücksichtigen Sie zu Beginn des Zyklus die spezifische Geometrie der einzelnen Teile. Passen Sie den Nachhärteprozess für große oder lange Teile sowie Teile mit dichten Stützstrukturen oder Teile mit dicken oder dünnen Merkmalen an.

#### 5.3.1 **Dichte Stützstrukturen**

Bei manchen Teilen sind dichtere oder dickere Stützstrukturen erforderlich. Diese können verhindern, dass Licht beim Nachhärten einige Stellen an der Druckteiloberfläche erreicht. Die Form Cure L sorgt für gleichmäßiges Nachhärten, indem das Druckteil während des Zyklus gedreht und Licht aus allen Richtungen, einschließlich unterhalb des Drehtellers, ausgesetzt wird. Entfernen Sie Stützstrukturen je nach Bedarf, um sicherzustellen, dass das Licht auf die gesamte Druckteiloberfläche fällt. Entfernen Sie nicht mehr Stützstrukturen als notwendig, damit Merkmale sich beim Nachhärten nicht verziehen.

#### 5.3.2 **Große oder lange Teile**

Die meisten Teile sollten nachgehärtet werden, bevor die Stützstrukturen entfernt werden, um die Form zu erhalten und Verziehen zu vermeiden. Einige Teile passen ohne Stützstrukturen besser auf den Drehteller. Lange oder hohe Drucke können aber eine spezielle Vorkehrungen benötigen, um ohne Stützen auf dem Drehteller zu stehen. Berücksichtigen Sie die Abmessungen der Teile beim Auslegen der Stützstrukturen oder beim Planen der Schritte zur Nachhärten.

<span id="page-28-0"></span>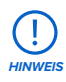

Der Drehteller der Form Cure L hat einen Durchmesser von 39,5 cm. Die Aushärtehülle ist ein Zylinder mit dem Durchmesser des Drehtellers und einer Höhe von 32 cm. Dies ist die maximale Einzeldruckgröße, die in der Form Cure L nachgehärtet werden kann.

#### 5.3.3 **Große oder dicke Teile**

Große oder dicke Teile erfordern möglicherweise eine längere Nachhärtezeit oder eine höhere Temperatur, da sie länger brauchen, um zu erhitzen. Das Licht allein kann nur die Oberfläche des Teils nachhärten. Daher ist die Heizfunktionalität der Form Cure L von Vorteil. Wenn Sie dicke Geometrien nachhärten, erwärmen Sie das Teil vor dem Nachhärten und geben Sie der Form Cure L mehr Zeit, um auf die Zieltemperatur vorzuheizen, bevor Sie die Nachhärtelampen und den Timer einschalten.

#### 5.3.4 **Dünne Merkmale**

Teile, die besonders dünn sind, nicht ausreichend gestützt sind oder dem Licht ungleichmäßig ausgesetzt werden, können sich beim Nachhärten verziehen. Die Form Cure L verhindert Verziehen, indem das Teil während des Aushärteszyklus gedreht und Licht aus allen Richtungen, einschließlich unterhalb des Drehtellers, ausgesetzt wird. Greifen Sie auf die Einstellungen zu Stützstrukturen zurück oder bearbeiten Sie das Modell manuell, um ausreichende Stützstrukturen hinzuzufügen, um Verziehen dünner Merkmale beim Nachhärten zu vermeiden. Im Falle eines dünnen, flachen, plattenförmigen Objekts empfiehlt es sich, das Teil beim Nachhärten direkt auf den Drehteller zu legen.

#### **5.4 Zeit- und Temperatureinstellungen**

Die besten Ergebnisse erzielen Sie, wenn Sie die empfohlenen Zeit- und Temperatureinstellungen verwenden, die speziell für die Verwendung mit der Form Cure L getestet wurden. Ausführliche Anleitungen und visuelle Unterstützung finden Sie unter **[support.formlabs.com](http://support.formlabs.com)**.

Die Druckeinstellungen der einzelnen Materialien sind so ausgelegt und angepasst, dass Sie Druckteile bei optimierter Geschwindigkeit erfolgreich drucken. Zusätzliches Nachhärten verbessert die funktionalen Eigenschaften der Materialien noch weiter. Beim Nachhärten werden Druckteile Licht und Hitze ausgesetzt, was die Querverbindungen der Polymerstruktur verstärkt und somit die Festigkeit, Steifigkeit und Temperaturbeständigkeit verbessert. Aufgrund der zunehmenden Anzahl der Bindungen wird das Material dichter gepackt und schrumpft geringfügig. Die Druckeinstellungen der einzelnen Materialien sind so eingestellt, dass sie die erwartete Schrumpfung beim Drucken und Nachhärten ausgleichen.

Obwohl der Einsatz einer höheren Temperatur für die Nachhärtung zu einem kürzeren Nachhärtezyklus führt, kann eine höhere Temperatureinstellung auch dazu führen, dass manche Materialien sich verformen. Dies hängt von der Druckgeometrie des Teils und seinen Eigenschaften ab. Wenn Sie die empfohlenen Nachhärteeinstellungen ändern wollen, muss das Material der Temperatur standhalten und eine stabile Materialstruktur beibehalten können. Formlabs-Kunstharze sind für den Druck und die Nachhärtung mit 375-nm- und 405-nm-Licht ausgelegt.

#### **5.5 Verwaltung des Geräts**

Führen Sie zwischen den Nachhärtezyklen eine Wartung durch, verfolgen Sie den Geräteverlauf oder schalten Sie das Gerät aus. Eine detaillierte Anleitung und Veranschaulichungen finden Sie unter **[support.formlabs.com](http://support.formlabs.com)**.

#### <span id="page-29-0"></span>5.5.1 **Anmeldung im Dashboard**

Mit dem Dashboard ([Formlabs.com/dashboard](http://formlabs.com/dashboard)) verwalten Einzelpersonen oder Teams Ihre Formlabs-Geräte aus der Ferne, verfolgen den Materialverbrauch und zentralisieren getätigte und zukünftige Käufe bei Formlabs. Registrieren Sie Ihre Formlabs-SLA-Drucker über den Touchscreen im Dashboard und nutzen Sie die gemeldeten Metriken, um Ihre Nutzung der Form Cure L zu planen oder zu terminieren.

#### 5.5.2 **Ausschalten**

Die Form Cure L ist so konzipiert, dass sie eingeschaltet bleibt, wenn sie nicht benutzt wird. Schalten Sie den Unterbrecherschalter auf der Rückseite des Geräts auf **OFF (AUS)**, um das Gerät auszuschalten und Strom zu sparen. Wenn Sie das Gerät bewegen oder lagern, trennen Sie auch den Netzstecker von seiner Stromquelle, zusätzlich zum umgelegten Unterbrecherschalter.

### <span id="page-30-0"></span>**6 Wartung**

Damit das Gerät lange einsatzbereit und effizient arbeitet, bedarf es regelmäßiger Pflege. Formlabs bietet Anweisungen zum Aufstellen, zur Bedienung und zur Wartung des Geräts. Die Form Cure L darf nur von einer qualifizierten oder geschulten Person gewartet werden. Unerlaubte Demontage oder Reparaturmaßnahmen können das Gerät beschädigen. Es gibt zwei Arten von Wartungsmaßnahmen: regelmäßige Wartung nach jeder Verwendung und unregelmäßige Wartung in bestimmten Situationen. Bitten führen Sie Protokoll, wann die einzelnen unregelmäßigen Wartungsmaßnahmen zum letzten Mal durchgeführt wurden. Eine detaillierte Anleitung und Veranschaulichungen finden Sie unter **[support.formlabs.com](http://support.formlabs.com)**.

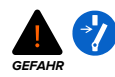

Wenn Nutzer das Gerät manipulieren oder zerlegen, bevor sie das Netzkabel abziehen und mindestens fünf Minuten warten, können Nutzer sich einer potenziell tödlichen, elektrischen Gefahr aussetzen. Falls Sie die Außenverkleidung entfernen, trennen Sie das Gerät vor der Wartung von der Stromquelle.

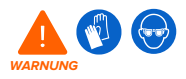

Tragen Sie bei Wartungsarbeiten persönliche Schutzausrüstung (PSA). Verwenden Sie Werkzeuge ausschließlich wie beschrieben.

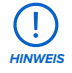

- Formlabs stellt Anleitungen zur Verfügung, die sowohl Fachleuten als auch Laien beim Aufstellen, Bedienen und Warten der Form Cure L behilflich sind. Die Form Cure L darf nur von qualifiziertem und geschultem Personal gewartet werden.
- Öffnen Sie die Form Cure L und/oder untersuchen Sie die internen Komponenten nur unter Anleitung des Formlabs-Kundenservices oder eines zertifizierten Dienstleisters. Kontaktieren Sie den [Formlabs-Kundenservice](https://support.formlabs.com/s/contact-support?language=de) oder einen [zertifizierten Dienstleister](https://formlabs.com/de/company/partners/) für zusätzliche Anleitung.
- Unerlaubte Demontage oder Reparaturmaßnahmen können das Gerät beschädigen und zum Verlust der Garantie führen.

#### **6.1 Werkzeuge und Zubehör**

Verwenden Sie nur Werkzeuge, Chemikalien oder Vorgehensweisen zur Wartung der Form Cure L, die in diesem Handbuch, auf dem Touchscreen über Aufforderungen und auf **[support.formlabs.com](http://support.formlabs.com)** beschrieben sind.

Verwenden Sie keine Werkzeuge, Chemikalien oder nicht genehmigte Vorgehensweisen mit der Form Cure L, es sei denn, Sie erhalten eine entsprechende Anweisung von Formlabs oder einem zertifizierten Dienstleister.

- **Allzweckreiniger (z. B. Glasreiniger) und/oder Seifenwasser**
	- ° Zur Reinigung des Außengehäuses und des Displays.
- **Isopropylalkohol (IPA), mindestens 90 %**
	- ° Zur Reinigung der Arbeitsoberflächen und Werkzeuge.
- **Küchenpapier mit geringem Faseranteil**
	- ° Zur Reinigung der Arbeitsoberflächen und Werkzeuge.

° Zum Aufwischen von Schmiermittel, Kunstharz oder Lösungsmittel.

#### <span id="page-31-0"></span>• **Nicht scheuerndes Mikrofasertuch**

Zur Reinigung des Außengehäuses und des Displays.

#### **6.2 Inspektion und Wartung**

#### 6.2.1 **Vor jeder Benutzung**

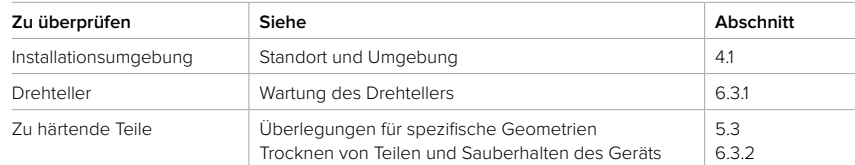

#### 6.2.2 **Regelmäßige Wartung**

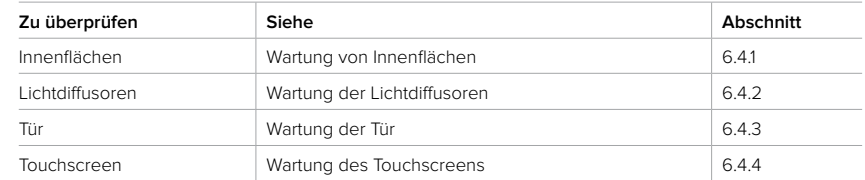

#### **6.3 Aufgaben zwischen einzelnen Verwendungen**

Im Laufe der Zeit können sich Ablagerungen oder Verunreinigungen in der Form Cure L oder auf ihren Innenflächen ansammeln, insbesondere wenn die Druckteile vor dem Nachhärten nicht vollständig getrocknet werden. Um die Zuverlässigkeit der Form Cure L zu erhalten, ist es wichtig, die verschiedenen Komponenten und Baugruppen regelmäßig zu überprüfen und zu reinigen.

#### 6.3.1 **Wartung des Drehtellers**

Form Cure L nutzt die Rotation des Drehtellers, um die Oberflächen der Teile gleichen Mengen an Licht und Hitze auszusetzen. Der Drehteller muss ausreichend Spiel haben, um sich weiter zu drehen.

#### **So warten Sie den Drehteller:**

- Heben Sie den Drehteller von Zeit zu Zeit hoch, um ihn auf kleine Stücke gehärteten Kunstharzes zu überprüfen. Entfernen Sie die Partikel aus gehärtetem Kunstharz oberhalb und unterhalb des Drehtellers, um zu gewährleisten, dass er sich ohne Störungen drehen kann.
- Reinigen Sie den Drehteller und die Oberfläche darunter nach Bedarf.
- Verwenden Sie Isopropylalkohol, um den Drehteller oder die Basis bei Bedarf zu reinigen, und lassen Sie Isopropylalkohol vollständig verdunsten, bevor Sie einen Nachhärtezyklus starten.

#### 6.3.2 **Trocknen von Teilen und Sauberhalten des Geräts**

Waschen und trocknen Sie alle Teile vollständig, bevor Sie sie in der Form Cure L nachhärten. Betreiben Sie die Form Cure L nicht mit ungehärtetem Kunstharz, teilweise gehärtetem Kunstharz oder anderen Flüssigkeiten auf dem Drehteller.

#### <span id="page-32-0"></span>**6.4 Regelmäßige Wartung**

Die Form Cure L erfordert regelmäßige Wartung und Pflege. Der Standardzyklus für die folgenden Vorgehensweisen ist alle ein bis drei Nutzungsmonate.

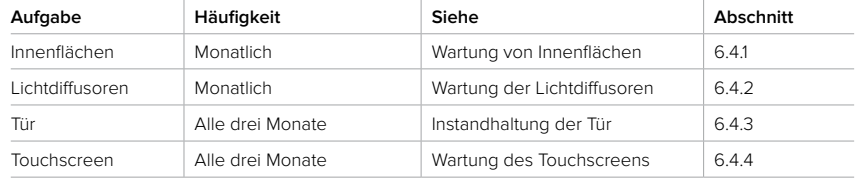

#### 6.4.1 **Wartung von Innenflächen**

Die Innenflächen der Form Cure L sind mit einer reflektierenden Schicht beschichtet, die das Licht der LEDs reflektiert, damit die Teile gleichmäßig nachgehärtet werden. Wenn die reflektierende Schicht beschädigt oder verdeckt ist, können die Teile möglicherweise nicht vollständig nachhärten.

Führen Sie eine Sichtprüfung der Innenoberflächen der Form Cure L auf Harzrückstände, Risse oder andere Schäden durch.

Das Kunstharz härtet während der Nachhärtung aus. Gehärtetes Kunstharz hält Licht ab und muss entfernt werden. Wenn Teile vor dem Nachhärten gewaschen, aber nicht vollständig getrocknet wurden, können sich bestimmte Lösungsmittel wie Tripropylenglykolmonomethylether verdunsten und auf den Innenflächen der Form Cure L ablagern.

Diese Ablagerungen trüben die reflektierende Schicht und verhindern, dass Teile ordnungsgemäß nachhärten. Reinigen Sie die reflektierende Sicht nach Bedarf. Verwenden Sie Isopropylalkohol, um die reflektierende Schicht zu reinigen, und lassen Sie Isopropylalkohol vollständig verdunsten, bevor Sie einen Nachhärtezyklus starten.

#### 6.4.2 **Wartung der Lichtdiffusoren**

Die primären 375-nm- und 405-nm-LEDs und die sekundären weißen LEDs in der Form Cure L sind durch mattierte Lichtdiffusor-Paneele abgedeckt. Diese Lichtdiffusoren verteilen das Licht der LEDs, damit die Teile gleichmäßig nachgehärtet werden. Wenn die Lichtdiffusoren beschädigt oder verdeckt sind, können die Teile möglicherweise nicht vollständig nachhärten. Führen Sie eine Sichtprüfung der Lichtdiffusoren auf Harzrückstände, Risse oder andere Schäden durch. Das Kunstharz härtet während der Nachhärtung aus.

Gehärtetes Kunstharz hält Licht ab und muss entfernt werden. Wenn Teile vor dem Nachhärten gewaschen, aber nicht vollständig getrocknet wurden, können bestimmte Lösungsmittel wie Tripropylenglykolmonomethylether verdunsten und auf den Innenflächen der Form Cure L ablagern.

Diese Ablagerungen trüben die Lichtdiffusoren und verhindern, dass Teile vollständig nachhärten. Reinigen Sie die Lichtdiffusoren nach Bedarf. Verwenden Sie Isopropylalkohol, um die Lichtdiffusoren zu reinigen, und lassen Sie Isopropylalkohol vollständig verdunsten, bevor Sie einen Nachhärtezyklus starten.

#### 6.4.3 **Wartung der Tür**

Führen Sie eine Sichtprüfung der Tür auf Harzrückstände, Risse oder andere Schäden durch. Reinigen Sie die Tür mit einem nicht scheuernden Mikrofasertuch und Seifenwasser oder einem Allzweckreiniger, wie z. B. Glasreiniger.

#### <span id="page-33-0"></span>6.4.4 **Wartung des Touchscreens**

Führen Sie eine Sichtprüfung des Touchscreens auf Harzrückstände durch. Prüfen Sie, ob der Touchscreen auf Eingaben reagiert. Reinigen Sie den Touchscreen mit einem nicht scheuernden Mikrofasertuch und einem Allzweckreiniger, z. B. Glasreiniger.

#### **6.5 Unregelmäßige Wartung**

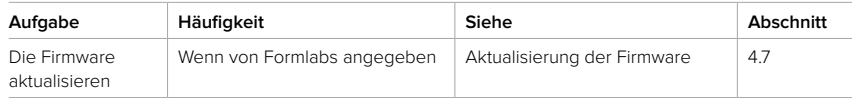

### <span id="page-34-0"></span>**7 Fehlerbehebung**

Eine detaillierte Anleitung und Veranschaulichungen finden Sie unter **[support.formlabs.com](http://support.formlabs.com)**.

#### **7.1 Speicherung von Diagnoseprotokollen**

Die Form Cure L legt Diagnoseprotokolle an, die detaillierte Informationen über das Gerät enthalten und so die Fehlerdiagnose beschleunigen. Wenn Sie einen Fehler oder ein ungewöhnliches Verhalten an der Form Cure L feststellen, fügen Sie die Diagnoseprotokolle zusammen mit anderen relevanten Beobachtungen und Details bei, wenn Sie sich an den [Formlabs-Kundenservice](https://support.formlabs.com/s/contact-support?language=de) oder einen [zertifizierten Dienstleister](https://formlabs.com/de/company/partners/) wenden. Die Optionen für die Weitergabe von Diagnoseprotokollen hängen vom Verbindungstyp des Geräts ab.

#### **7.2 Durchführen einer Zurücksetzung auf Werkseinstellungen**

**HINWEIS**

Beim Zurücksetzen auf Werkseinstellungen werden Diagnoseinformationen und benutzerdefinierte Einstellungen, einschließlich Netzwerkverbindungen, gelöscht. Führen Sie kein Zurücksetzen auf Werkseinstellungen durch, bevor Sie sich an den [Formlabs-Kundenservice](https://support.formlabs.com/s/contact-support?language=de) oder einen [zertifizierten Dienstleister](https://formlabs.com/de/company/partners/) gewendet haben. Die gespeicherten Diagnoseinformationen erleichtern dem Formlabs-Kundenservice oder zertifizierten Dienstleister die Fehlerbehebung.

#### **7.3 Fehlerbehebung und ungewöhnliches Verhalten**

7.3.1 **Behebungungewöhnlichen Verhaltens**

Im Falle von Fehlern oder ungewöhnlichen Aktivitäten der Form Cure L beziehen Sie sich auf die folgenden Fehler, Ursachen und Lösungsvorschläge. Schließen Sie die anfänglichen Schritte zur Fehlerbehebung ab, und dokumentieren Sie die Ergebnisse sorgfältig. Kontaktieren Sie den [Formlabs-Kundenservice](https://support.formlabs.com/s/contact-support?language=de) oder einen [zertifizierten Dienstleister](https://formlabs.com/de/company/partners/) für zusätzliche Anleitung.

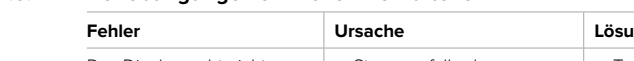

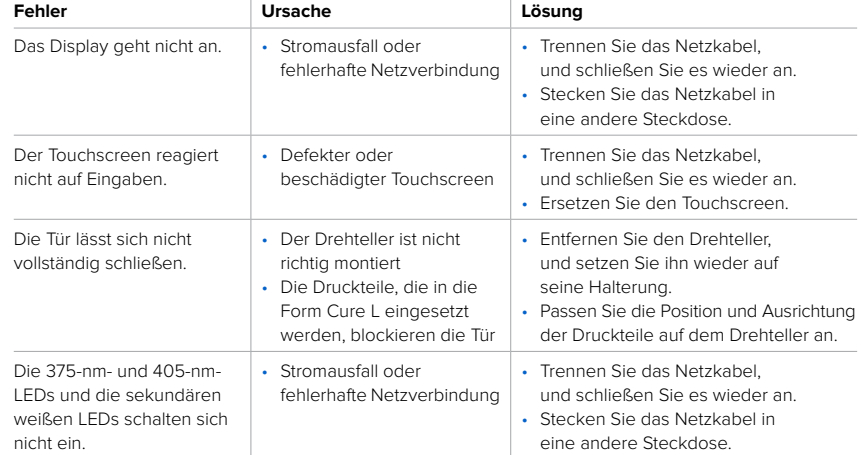

<span id="page-35-0"></span>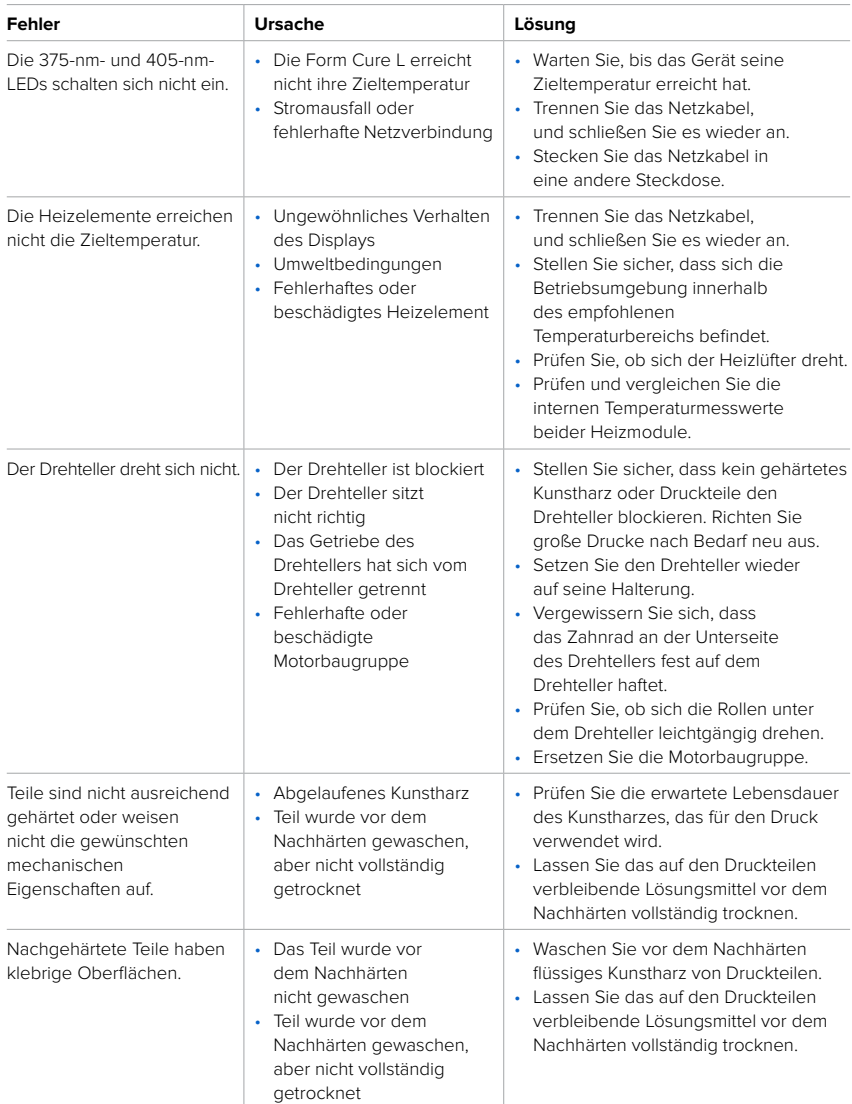

#### 7.3.2 **Behebung von Fehlern**

Falls weiterhin Fehler auftreten, nachdem Sie diese Schritte durchgeführt haben, kontaktieren Sie den [Formlabs-Kundenservice](https://support.formlabs.com/s/contact-support?language=de) oder einen [zertifizierten Dienstleister](https://formlabs.com/de/company/partners/) für zusätzliche Anleitung.

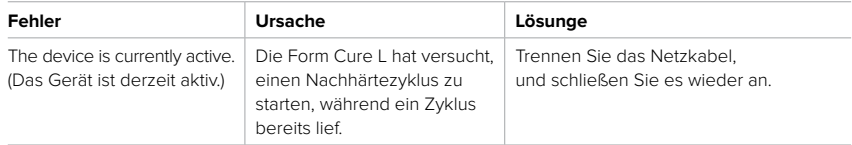

<span id="page-36-0"></span>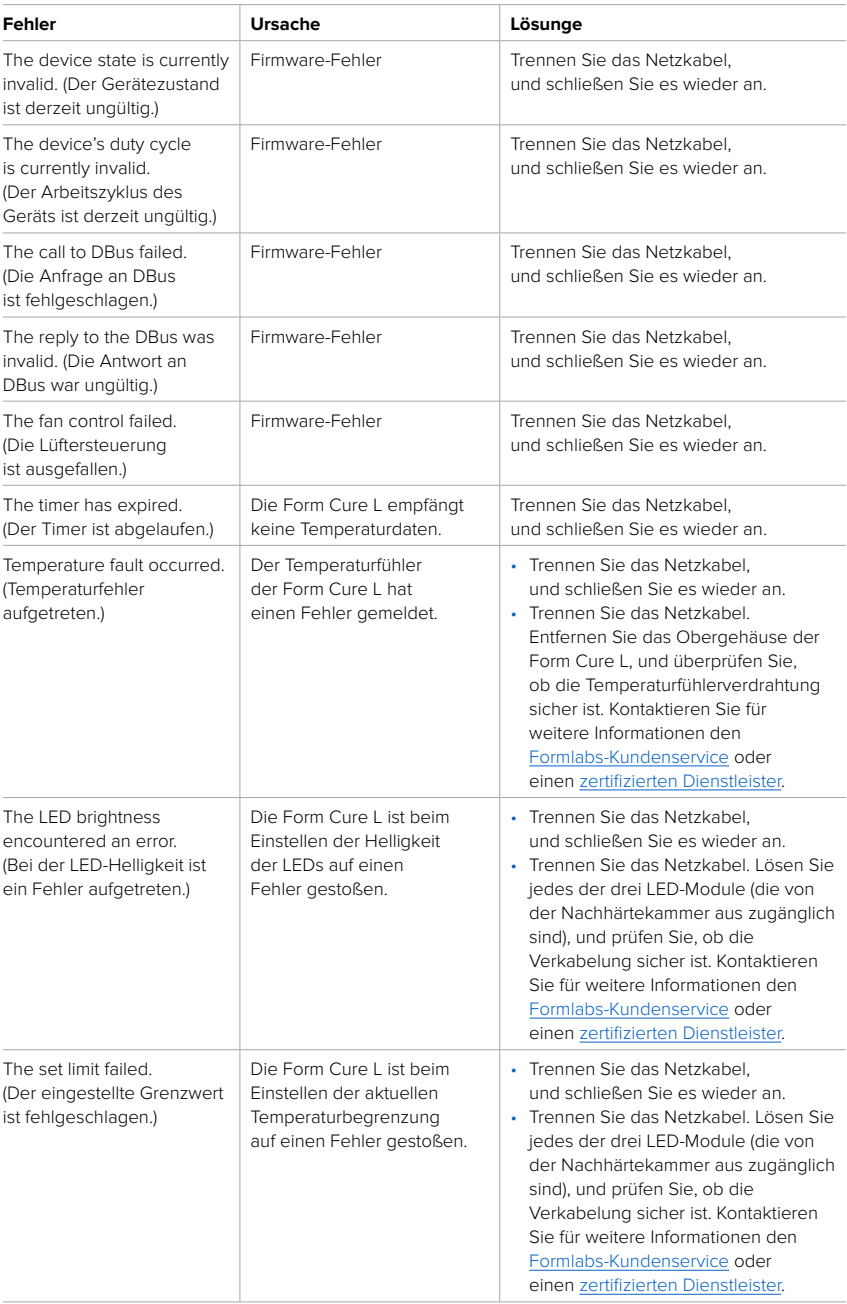

<span id="page-37-0"></span>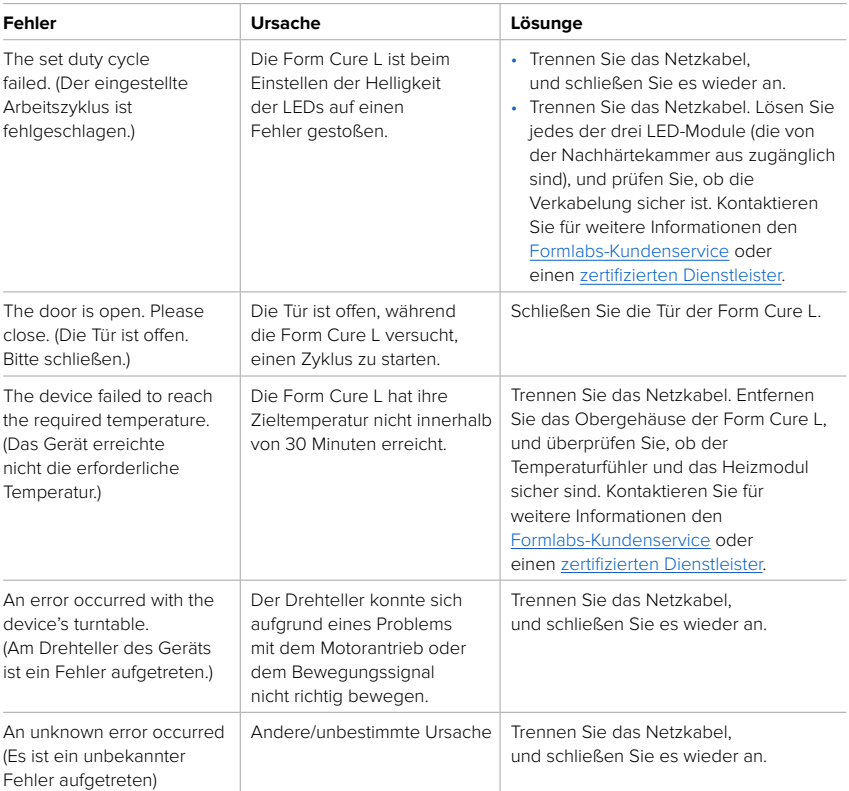

### <span id="page-38-0"></span>**8 Demontage und Reparatur**

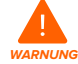

Alle Schritte, bei denen das Gerät geöffnet und/oder interne Komponenten überprüft werden, sollten von Fachleuten unter Anleitung des Formlabs-Kundenservice oder eines zertifizierten Dienstleisters durchgeführt werden. Schäden, die durch versuchte Demontage und/oder Reparatur ohne vorherige Genehmigung des Formlabs-Kundenservice oder eines zertifizierten Dienstleisters entstehen, sind nicht von der Garantie abgedeckt. Falls Sie die Außenverkleidung entfernen, trennen Sie das Gerät vor der Wartung von der Stromquelle.

#### **8.1 Aufgaben**

Kontaktieren Sie den [Formlabs-Kundenservice](https://support.formlabs.com/s/contact-support?language=de) oder einen [zertifizierten Dienstleister](https://formlabs.com/de/company/partners/), um Anweisungen und eine Genehmigung zu erhalten für Reparaturarbeiten wie das Demontieren oder Entfernen der Außenverkleidung.

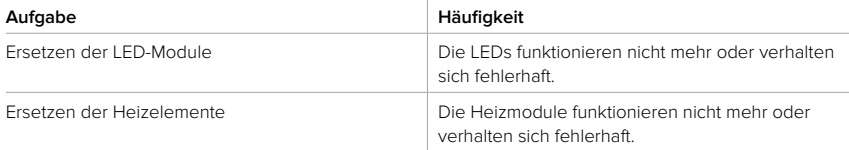

Alle anderen Wartungs- oder Reparaturarbeiten, die nicht im Abschnitt **6 Wartung** aufgeführt sind, erfordern einen Facheingriff. Kontaktieren Sie den [Formlabs-Kundenservice](https://support.formlabs.com/s/contact-support?language=de) oder einen [zertifizierten Dienstleister](https://formlabs.com/de/company/partners/) und fordern Sie einen Wartungseingriff an oder eine Rücksendeautorisierung (kurz RMA für englisch "return to manufacturer authorization").

### <span id="page-39-0"></span>**9 Recycling und Entsorgung**

Eine detaillierte Anleitung und Veranschaulichungen finden Sie unter **[support.formlabs.com](http://support.formlabs.com)**.

#### **9.1 Entsorgung von Kunstharz**

#### 9.1.1 **Flüssiges Kunstharz**

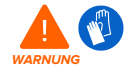

Kunstharz und Lösungsmittel können Hautreizung oder allergische Hautreaktionen hervorrufen. Tragen Sie beim Handhaben von flüssigem Kunstharz, flüssigem Lösungsmittel oder kunstharzbeschichteten Oberflächen stets Handschuhe. Waschen Sie Ihre Haut mit ausreichend Wasser und Seife.

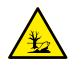

**GEFAHR FÜR DIE UMWELT:** Ungehärtetes Photopolymer-Harz ist als gefährlich für Wasserorganismen eingestuft.

#### **Entsorgung in einem Chemieabfallstrom**

Entsorgen Sie flüssiges Kunstharz, das nicht gehärtet ist oder in Lösungsmittel aufgelöst wurde, in Ihrem Chemieabfallstrom gemäß den geltenden Bestimmungen.

#### **Entsorgung ohne Chemieabfallstrom**

#### **So entsorgen Sie flüssiges Kunstharz:**

- 1. Ziehen Sie ein Paar Nitril-Einweghandschuhe an.
- 2. Gießen Sie eine kleine Menge Kunstharzin einen beschrifteten, transparenten, harzsicheren Behälter.
- 3. Lassen Sie den Behälter im Freien im Sonnenlicht stehen, um das Kunstharz 1–10 Tage lang auszuhärten. Bestrahlen Sie das Kunstharz mit 375-nm- und 405-nm-Licht sowie Hitze, um eine möglichst effektive Aushärtung zu erreichen. Das flüssige Kunstharz härtet aus und wird fest, wenn es Licht und Hitze ausgesetzt wird.
- 4. Entsorgen Sie das vollständig ausgehärtete Harz und den Behälter als Hausmüll.

#### 9.1.2 **Gehärtetes Kunstharz oder gereinigte Teile**

Gereinigte Teile und gehärtetes Kunstharz können nicht recycelt werden. Entsorgen Sie gereinigte Teile und gehärtetes Kunstharz als Hausmüll.

#### **9.2 Recycling von Kunstharz**

#### 9.2.1 **Flüssiges Kunstharz**

Flüssiges Kunstharz, das nicht gehärtet ist oder in Lösungsmittel gelöst wurde, kann nicht recycelt werden. Weitere Informationen finden Sie in Abschnitt 9.1 Entsorgung von Kunstharz.

#### 9.2.2 **Gehärtetes Kunstharz oder gereinigte Teile**

Gereinigte Teile und gehärtetes Kunstharz können nicht recycelt werden. Entsorgen Sie gereinigte Teile und gehärtetes Kunstharz als Hausmüll.

#### **9.3 Entsorgung von Lösungsmitteln**

Die sichere und ordnungsgemäße Entsorgung von verbrauchtem Lösungsmittel variiert je nach Standort.

#### <span id="page-40-0"></span>**So entsorgen Sie verbrauchtes Lösungsmittel ordnungsgemäß:**

- 1. Beziehen Sie sich primär auf das Sicherheitsdatenblatt (SDB) des Lösungsmittelzulieferers.
- 2. Informieren Sie sich über die zulässigen Entsorgungsmethoden Ihres Standorts. Dies beinhaltet höchstwahrscheinlich die Beauftragung eines Abfallentsorgungsunternehmens. Bei kleineren Mengen wenden Sie sich für Empfehlungen an einen Sondermüllentsorger.
- 3. Informieren Sie Ihr Abfallentsorgungsunternehmen darüber, dass Ihr Lösungsmittel kleine Mengen von Methacrylat-Monomeren und Oligomeren (unpolymerisiertes Kunstharz) enthält sowie Spuren von Photoinitiatoren. Halten Sie eine Kopie des Sicherheitsdatenblatts (SDB) des Formlabs-Pulvers bereit, falls der Entsorgungsdienstleister weitere Informationen benötigt.

#### **9.4 Recycling von Lösungsmitteln**

Ziehen Sie für große Mengen Lösungsmittel ein Lösungsmittel-Recyclingsystem in Betracht, das eine kostengünstige und umweltfreundlichere Alternative bietet zu kostenpflichtigen Abfallentsorgungsdienstleistern. Lösungsmittel-Recyclingsysteme verwenden Destillationsund Fraktionierungsverfahren, um gelöste Stoffe aus den Lösungsmittelabfällen zu entfernen, damit das Lösungsmittel wiederverwendet werden kann. Das recycelte Lösungsmittel kann noch kleine Mengen an Verunreinigungen enthalten. Das Recycling von Lösungsmitteln verringert Ihre Abfallentsorgungskosten, etwaige Emissionen bei der Herstellung von Lösungsmitteln und die Anschaffungskosten Ihres Lösungsmittels.

#### **9.5 Entsorgung elektronischer Komponenten**

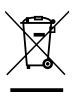

Das Symbol auf dem Produkt, dem Zubehör bzw. der Verpackung weist darauf hin, dass das Gerät weder als Hausmüll behandelt noch als solcher entsorgt werden darf. Wenn Sie dieses Produkt entsorgen möchten, tun Sie dies in Übereinstimmung mit den geltenden Umweltgesetzen und -richtlinien. Entsorgen Sie das Gerät an einer Sammelstelle zum Recycling von Elektro- und Elektronik-Altgeräten. Durch die fachgerechte Entsorgung der Geräte tragen Sie dazu bei, mögliche Gefahren für die Umwelt und die öffentliche Gesundheit zu vermeiden, die sonst durch unsachgemäßen Umgang mit Altgeräten entstehen. Das Recycling von Materialien trägt zur Schonung der Naturressourcen bei. Entsorgen Sie Ihre Elektro- und Elektronik-Altgeräte daher nicht über den unsortierten Siedlungsmüll.

#### **9.6 Entsorgung von Verpackungsabfall**

Die Verpackung besteht aus Pappe und kunststoffbasierten Materialien. Entsorgen Sie Verpackungen über die Abfallentsorgung und Recyclinganlagen. Durch die fachgerechte Entsorgung des Verpackungsabfalls tragen Sie dazu bei, mögliche Gefahren für die Umwelt und die öffentliche Gesundheit zu vermeiden.

Die Originalverpackung sollte aufbewahrt und für den Transport oder den Versand – z. B. bei der Inanspruchnahme von Garantieleistungen – wiederverwendet werden. Bewahren Sie die komplette Verpackung einschließlich aller Einlagen auf.

### <span id="page-41-0"></span>**10 Index**

#### **A**

**Aufbau**  [18](#page-19-0), [19,](#page-20-0) [21](#page-22-0) Installation [18](#page-19-0), [19,](#page-20-0) [21](#page-22-0)

#### **B**

**Belüftung** [14](#page-15-0) **Betrieb** [6](#page-7-0), [12](#page-13-0), [15](#page-16-0)

#### **D**

**Display** [11,](#page-12-0) [29](#page-30-0), [30](#page-31-0), [33](#page-34-0), [34](#page-35-0), [41](#page-42-0) **Drehteller** [10,](#page-11-0) [13](#page-14-0), [16,](#page-17-0) [19](#page-20-0), [22,](#page-23-0) [24,](#page-25-0) [26](#page-27-0), [27,](#page-28-0) [30,](#page-31-0) [33,](#page-34-0) [34,](#page-35-0) [36](#page-37-0), [41](#page-42-0)

#### **E**

**einhalten** [8,](#page-9-0) [14](#page-15-0) Konformität [8](#page-9-0), [14](#page-15-0) **Energie** [9](#page-10-0), [10,](#page-11-0) [13](#page-14-0), [16,](#page-17-0) [18](#page-19-0), [19,](#page-20-0) [20](#page-21-0), [23](#page-24-0), [24,](#page-25-0) [28,](#page-29-0) [29](#page-30-0), [33](#page-34-0), [34,](#page-35-0) [35](#page-36-0), [36](#page-37-0), [37](#page-38-0), [41](#page-42-0) **Entsorgung** [38](#page-39-0), [39](#page-40-0) **Ethernet** [9](#page-10-0), [19,](#page-20-0) [20,](#page-21-0) [21,](#page-22-0) [22,](#page-23-0) [41](#page-42-0)

#### **F**

**Fehler** [10,](#page-11-0) [11](#page-12-0), [33](#page-34-0), [35](#page-36-0), [36](#page-37-0) **Firmware** [20,](#page-21-0) [21,](#page-22-0) [22](#page-23-0), [25,](#page-26-0) [32](#page-33-0)

#### **G**

**Garantie** [6](#page-7-0), [7,](#page-8-0) [8,](#page-9-0) [23](#page-24-0), [29](#page-30-0), [37](#page-38-0)

#### **H**

**Harzprofil**  [11](#page-12-0)

#### **I**

**Isopropylalkohol** [14](#page-15-0), [16,](#page-17-0) [17](#page-18-0), [30](#page-31-0), [31](#page-32-0) IPA [14](#page-15-0), [16,](#page-17-0) [17](#page-18-0), [30](#page-31-0), [31](#page-32-0)

#### **K**

**Kunstharz** [8,](#page-9-0) [11](#page-12-0), [12](#page-13-0), [13](#page-14-0), [15,](#page-16-0) [16,](#page-17-0) [17,](#page-18-0) [22](#page-23-0), [23,](#page-24-0) [24,](#page-25-0) [25](#page-26-0), [30](#page-31-0), [31](#page-32-0), [32,](#page-33-0) [34,](#page-35-0) [38,](#page-39-0) [39](#page-40-0)

#### **L**

**LEDs** [9](#page-10-0), [10,](#page-11-0) [25](#page-26-0), [26,](#page-27-0) [31](#page-32-0), [33](#page-34-0), [34](#page-35-0), [35](#page-36-0), [36,](#page-37-0) [37,](#page-38-0) [41](#page-42-0) Diffusoren [15](#page-16-0), [30](#page-31-0), [31,](#page-32-0) [41](#page-42-0) **Lösungsmittel** [13](#page-14-0), [15,](#page-16-0) [22](#page-23-0), [23,](#page-24-0) [24,](#page-25-0) [30,](#page-31-0) [34,](#page-35-0) [38](#page-39-0), [39](#page-40-0) **Luftfeuchtigkeit** [18,](#page-19-0) [24](#page-25-0) **M**

#### **Motor** [34,](#page-35-0) [36](#page-37-0), [41](#page-42-0)

#### **P**

**Pegel** [12](#page-13-0)

#### **R**

**reinigen** [13](#page-14-0), [17,](#page-18-0) [22](#page-23-0), [30](#page-31-0), [31](#page-32-0) **S**

**Sicherheit** [5](#page-6-0), [6,](#page-7-0) [8,](#page-9-0) [12](#page-13-0), [13,](#page-14-0) [14](#page-15-0), [16,](#page-17-0) [17](#page-18-0), [23](#page-24-0), [39](#page-40-0), [41,](#page-42-0) [42](#page-43-0) **Spezifikationen**  [8,](#page-9-0) [9](#page-10-0)

#### **T**

**Technische Daten** [8](#page-9-0) **Temperatur** [9](#page-10-0), [11](#page-12-0), [18,](#page-19-0) [25](#page-26-0), [27](#page-28-0), [34](#page-35-0), [35](#page-36-0), [36,](#page-37-0) [41](#page-42-0) Hitze [9](#page-10-0), [11,](#page-12-0) [18](#page-19-0), [25,](#page-26-0) [27](#page-28-0), [34,](#page-35-0) [35](#page-36-0), [36](#page-37-0), [41](#page-42-0) **Touchscreen** [9](#page-10-0), [11,](#page-12-0) [19](#page-20-0), [20,](#page-21-0) [21](#page-22-0), [22,](#page-23-0) [25](#page-26-0), [28,](#page-29-0) [29,](#page-30-0) [30](#page-31-0), [31](#page-32-0), [32,](#page-33-0) [33](#page-34-0) **Tripropylenglykolmonomethylether** [14](#page-15-0) TPM [14](#page-15-0) **Tür** [16,](#page-17-0) [19](#page-20-0), [24](#page-25-0), [26,](#page-27-0) [30](#page-31-0), [31](#page-32-0), [33](#page-34-0), [36,](#page-37-0) [41](#page-42-0) **U Umwelt** [9,](#page-10-0) [14,](#page-15-0) [18](#page-19-0), [24,](#page-25-0) [30,](#page-31-0) [34,](#page-35-0) [39](#page-40-0) **USB** [9](#page-10-0), [20,](#page-21-0) [21](#page-22-0), [22,](#page-23-0) [41](#page-42-0) **V Versand** [18,](#page-19-0) [19,](#page-20-0) [22](#page-23-0), [23,](#page-24-0) [39](#page-40-0) Auspacken [10,](#page-11-0) [23](#page-24-0) Transport [10](#page-11-0), [23](#page-24-0) transportieren [10](#page-11-0), [23](#page-24-0) verpacken [10,](#page-11-0) [23](#page-24-0)

#### **W**

**Wartung** [12](#page-13-0), [27,](#page-28-0) [29,](#page-30-0) [30](#page-31-0), [31](#page-32-0), [32,](#page-33-0) [37](#page-38-0) **WLAN** [9](#page-10-0), [10,](#page-11-0) [19](#page-20-0), [20,](#page-21-0) [21](#page-22-0), [41](#page-42-0)

Verpackung [10](#page-11-0), [23](#page-24-0)

### <span id="page-42-0"></span>**11 Glossar**

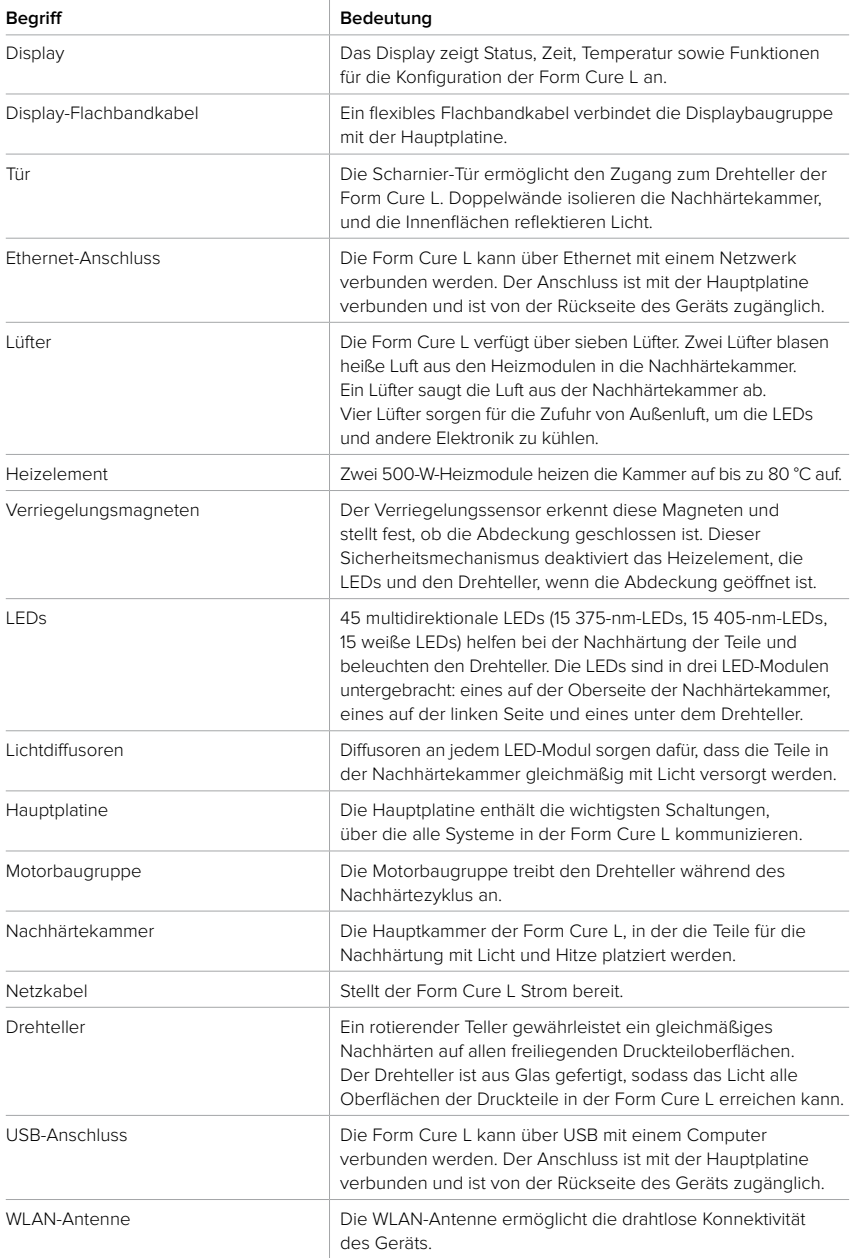

### <span id="page-43-0"></span>**12 Produktkonformität**

Die Form Cure L erfüllt die folgenden Normen für Elektronik und Sicherheit:

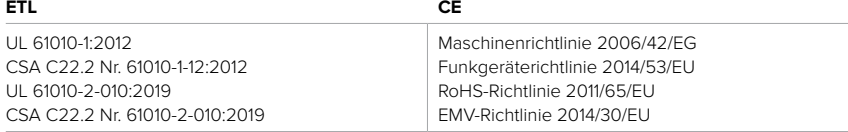

#### **Andere**

FCC IEC 61010-1:2010 IEC 61010-1:2010/AMD1:2016 IEC 61010-2-010:2019 IEC 62471:2006

Deutsche Übersetzung der englischen Originalanweisungen November 2021 © Formlabs